## **Oracle® Database** Security Assessment Tool User Guide Release 2.1.0

E72220-09 March 2019

# About the Oracle Database Security Assessment Tool

The Oracle Database Security Assessment Tool (DBSAT) analyzes database configurations, users, their entitlements, security policies and identifies where sensitive data resides to uncover security risks and improve the security posture of Oracle Databases within your organization.

- Benefits of Using Oracle Database Security Assessment Tool
- [Database Security Assessment Tool Components](#page-1-0)

## Benefits of Using Oracle Database Security Assessment Tool

Using DBSAT, you can:

- Quickly and easily assess the current security status and identify sensitive data within the Oracle Database.
- Reduce risk exposure using proven Oracle Database Security best practices, CIS benchmark recommendations and STIG rules.
- Leverage security findings to accelerate compliance with EU GDPR and other regulations.
- Improve the security posture of your Oracle Databases and promote security best practices.

## **Note:**

DBSAT is a light weight utility that will not impair system performance in a measurable way.

You can use DBSAT report findings to:

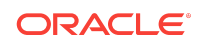

- <span id="page-1-0"></span>Fix immediate short-term risks
- Implement a comprehensive security strategy
- Support your regulatory compliance program
- Promote security best practices

## Database Security Assessment Tool Components

The Database Security Assessment Tool (DBSAT) consists of the following components:

• **Collector:**

The **Collector** executes SQL queries and runs operating system commands to collect data from the system to be assessed. It does this primarily by querying database dictionary views. The collected data is written to a JSON file that is used by the DBSAT Reporter in the analysis phase.

• **Reporter:**

The **Reporter** analyzes the collected data and generates a Database Security Assessment Report in HTML, Excel, JSON, and Text formats. The Reporter can run on any machine: PC, laptop, or server. You are not limited to running the Reporter on the database server or the same machine as the Collector.

• **Discoverer:**

The **Discoverer** executes SQL queries and collects data from the system to be assessed, based on the settings specified in the configuration files. It does this primarily by querying database dictionary views. The collected data is then used to generate a Database Sensitive Data Assessment Report in HTML and CSV formats. The Discoverer can run on any machine: PC, laptop, or server. You are not limited to running the Discoverer on the database server or the same machine as the Collector or Reporter.

The following figure shows the components, sources, and reports of the Database Security Assessment Tool.

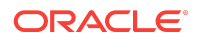

### **Figure DBSAT Components, Sources, and Reports**

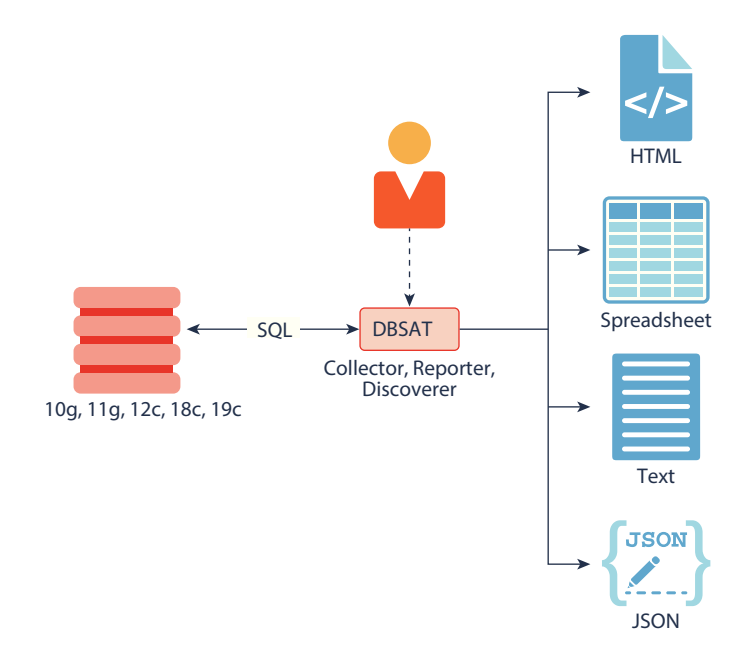

For more information about the Collector, Reporter, and Discoverer, see [Using the](#page-6-0) [Database Security Assessment Tool](#page-6-0).

# **Prerequisites**

The following sections outline the prerequisites for the Database Security Assessment Tool:

- Supported Operating Systems
- **[Supported Database Versions](#page-3-0)**
- **[Security Requirements](#page-3-0)**
- [Database Security Assessment Tool Prerequisites](#page-3-0)

## Supported Operating Systems

The database configuration collection queries run on most supported Oracle Database platforms. However, currently the OS data collection will be skipped on Windows platforms.

DBSAT runs on:

- Solaris x64 and Solaris SPARC64
- Linux x86-64
- Windows x64

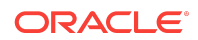

- <span id="page-3-0"></span>• HP-UX IA (64-bit)
- IBM AIX (64-bit) & Linux on zSeries (64-bit)

## Supported Database Versions

You can run the DBSAT tool on Oracle Database 10.2.0.5 and later releases on onpremises or in the Cloud. DBSAT can also be run against Oracle Cloud DBCS (PaaS) and Autonomous Databases.

## Security Requirements

DBSAT output files are sensitive because they may reveal weaknesses in the security posture of your database. To prevent unauthorized access to these files, you must implement the following security guidelines:

- Ensure that the directories holding these files are secured with the appropriate permissions.
- Delete the files securely after you implement the recommendations they contain.
- Share them with others in their (by default) encrypted form.
- Grant user permissions to the DBSAT user on a short-term basis and revoke these when no longer necessary.

For more information about DBSAT user privileges, see [Collector Prerequisites](#page-4-0).

## **Caution:**

This tool is intended to assist in you in identifying potential sensitive data and vulnerabilities in your system. Further, the output generated by this tool may include potentially sensitive system configuration data and information that could be used by a skilled attacker to penetrate your system. You are solely responsible for ensuring that the output of this tool, including any generated reports, is handled in accordance with your company's policies.

## Database Security Assessment Tool Prerequisites

- [Zip and UnZip](#page-4-0)
- **[Collector Prerequisites](#page-4-0)**
- [Reporter Prerequisites](#page-5-0)
- [Discoverer Prerequisites](#page-5-0)

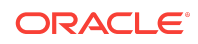

## <span id="page-4-0"></span>Zip and UnZip

DBSAT uses Zip and Unzip to compress or decompress the generated files. DBSAT searches for Zip and Unzip utilities in the default locations shown below. In order to use other Zip and Unzip utilities, update the following lines in the relevant script.

Windows (dbsat.bat script):

```
SET ZIP_CMD=%ORACLE_HOME%\bin\zip.exe 
SET UNZIP CMD=%ORACLE HOME%\bin\unzip.exe
```
### **Note:**

The Unzip utility is not included in Oracle Database 12.2 and higher. Ensure that you have installed an utility such as WinZip or WinRar, and add the path to the utility in the SET UNZIP\_CMD parameter.

All other platforms (dbsat script):

ZIP=/usr/bin/zip UNZIP=/usr/bin/unzip DBZIP=\${ORACLE\_HOME}/bin/zip

The following are the prerequisites for the components of the Database Security Assessment Tool:

## Collector Prerequisites

In order to collect complete data, the DBSAT Collector must be run on the server that contains the database, because it executes some operating system commands to collect process and file system information that cannot be obtained from the database. In addition, the DBSAT Collector must be run as an OS user with read permissions on files and directories under ORACLE\_HOME in order to collect and process file system data using OS commands.

The DBSAT Collector collects most of its data by querying database views. It must connect to the database as a user with sufficient privileges to select from these views. Grant the DBSAT user the following privileges:

- CREATE SESSION
- READ OF SELECT ON SYS. REGISTRY\$HISTORY
- Role SELECT\_CATALOG\_ROLE
- Role DV\_SECANALYST (if Database Vault is enabled)
- Role AUDIT\_VIEWER (12*c* and later)
- Role CAPTURE\_ADMIN (12*c* and later)

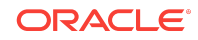

- <span id="page-5-0"></span>• READ or SELECT on SYS.DBA\_USERS\_WITH\_DEFPWD (11*g* and later)
- READ or SELECT on AUDSYS.AUD\$UNIFIED (12*c* and later)

## **Note:**

If you plan to run only the Collector component, you can assign only the following privileges:

- CREATE SESSION
- Role SELECT\_CATALOG\_ROLE

In order to successfully collect Database Vault information in a Database Vault protected environment, you must connect as a non-SYS user with the DV\_SECANALYST role.

## Reporter Prerequisites

The Reporter is a platform-independent Python program and requires Python 2.6 or later to run.

## Discoverer Prerequisites

The Discoverer is a Java program and requires the Java Runtime Environment (JRE) 1.8 (jdk8-u172) or later to run.

The Discoverer collects metadata from database dictionary views and matches them against the patterns specified to discover sensitive data. The Discoverer must connect to the database as a user with sufficient privileges to select from these views. For more information about DBSAT user privileges, see [Collector Prerequisites](#page-4-0).

## **Note:**

The Discoverer relies on table statistics to get row counts. In order to get accurate row count results, DBMS\_STATS should be executed by the Database Administrator before the DBSAT user runs the Discoverer.

# Installing the Database Security Assessment Tool

To install the Database Security Assessment Tool (DBSAT):

- **1.** Log in to the database server.
- **2.** Create the dbsat directory:

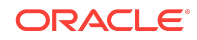

mkdir –p /home/oracle/dbsat

<span id="page-6-0"></span>**3.** Download or copy the dbsat.zip file to the database server, and unzip the file.

unzip dbsat.zip –d /home/oracle/dbsat Where  $-d$  refers to the directory path.

The Database Security Assessment Tool (DBSAT) is installed on the database server.

You can run the Collector, Reporter, and Discoverer from the /home/oracle/dbsat directory.

You can also add this directory to your PATH and skip the step of going to the directory every time you want to run the tool.

# Using the Database Security Assessment Tool

You can generate the Database Security Assessment Report and Database Sensitive Data Assessment Report with the Collector, Reporter, and Discoverer components.

# Database Security Assessment Report

The Collector and Reporter components are used to generate a Database Security Assessment Report.

The following figure shows the components and architecture of the Collector and Reporter.

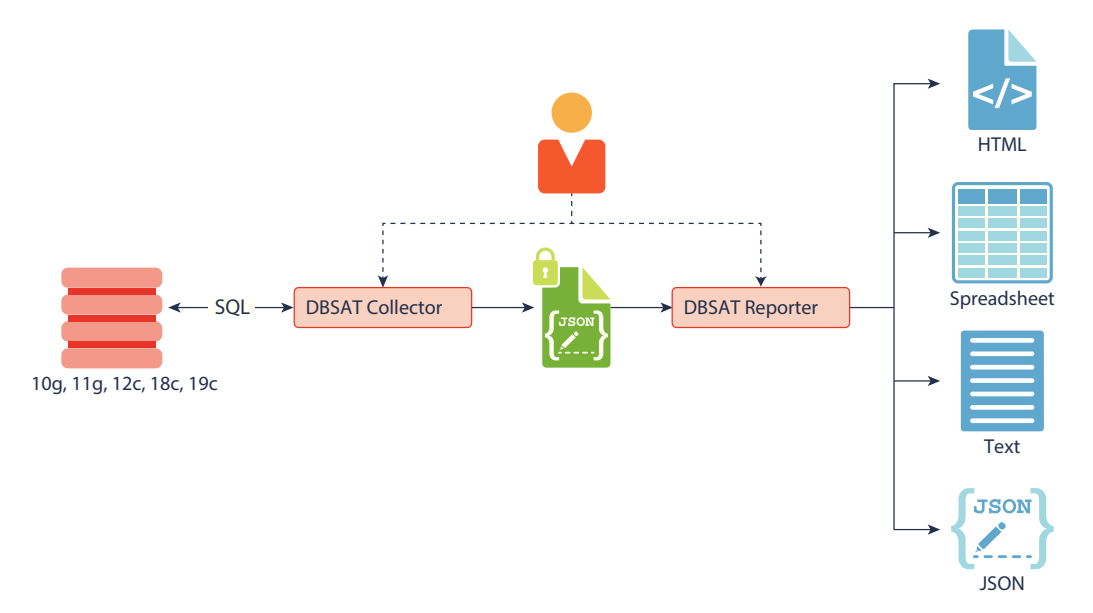

#### **Figure Collector and Reporter Components and Architecture**

# Database Sensitive Data Assessment Report

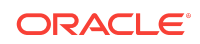

The Discoverer component is used to generate a Database Sensitive Data Assessment Report.

The following figure shows the components and architecture of the Discoverer.

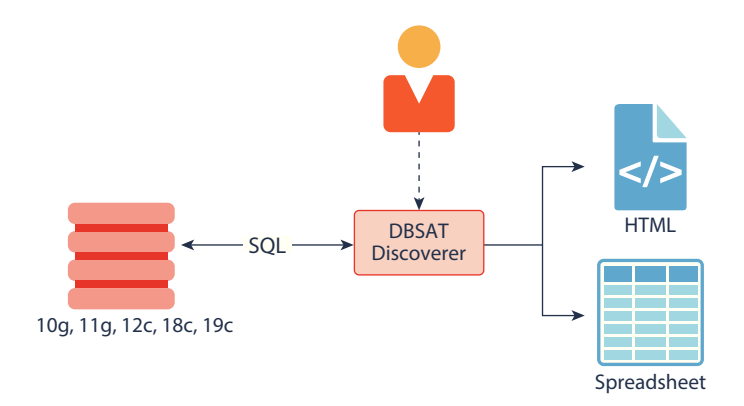

#### **Figure Discoverer Components and Architecture**

• Running the Collector

The Collector queries the database to collect data that will be analyzed by the Reporter.

• [Running the Reporter](#page-9-0)

The Reporter analyzes the data collected by the Collector and makes recommendations to improve the security of the database.

• [Using the Discoverer](#page-11-0)

The Discoverer executes SQL queries and collects data from the system to be assessed, based on the settings specified in the configuration and pattern files.

## Running the Collector

The Collector queries the database to collect data that will be analyzed by the Reporter.

## **Note:**

The Collector connects to the database. Ensure that the target database and listener are running before running the Collector.

To run the Collector, do the following:

- **1.** Specify the arguments to run the Collector:
	- \$ dbsat collect <connect\_string> <destination>

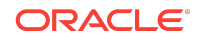

The dbsat collect command has the following options and arguments:

• connect string

Specifies the connection string to connect to the database.

Example: dbsat@orcl

• destination

Specifies the location and file name for the Database Security Assessment report. Do not add an extension.

Example: /home/oracle/dbsat/db04

**2.** Run the Collector.

\$ ./dbsat collect dbsat@orcl db04

#### The following output is displayed:

Connecting to the target Oracle database...

SQL\*Plus: Release 18.0.0.0.0 - Production on Wed Feb 27 04:49:24 2019 Version 18.3.0.0.0

Copyright (c) 1982, 2018, Oracle. All rights reserved.

Enter password: Last Successful login time: Tue Feb 26 2019 17:19:06 -05:00

Connected to: Oracle Database 18c Enterprise Edition Release 18.0.0.0.0 - Production Version 18.3.0.0.0

Setup complete. SQL queries complete. OS commands complete. Disconnected from Oracle Database 18c Enterprise Edition Release 18.0.0.0.0 - Production Version 18.3.0.0.0 DBSAT Collector completed successfully.

Calling /u01/app/oracle/product/version/db\_1/bin/zip to encrypt db04.json...

Enter password: Verify password: adding: db04.json (deflated 88%) zip completed successfully.  $\mathsf{S}$ 

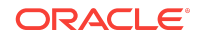

## <span id="page-9-0"></span>**Note:**

If you do not want to encrypt the file invoke the dbsat collect script with the -n option. This is not recommended.

Running the Collector in the root container in a multitenant container database collects data specific to the root container and not from its pluggable databases. If you need to access specific pluggable databases, you must run the Collector for these pluggable databases separately.

## Running the Reporter

The Reporter analyzes the data collected by the Collector and makes recommendations to improve the security of the database.

You can invoke the Reporter with dbsat report.

To run the Reporter, do the following:

**1.** Check that Python version is 2.6 or later is installed.

[oracle@db04 sat]\$ python -V

A similar output is displayed:

Python 2.7.11rc1

**2.** Specify the arguments to run the Reporter.

\$ dbsat report [-a] [-n] [-x <section>] <pathname>

Where the argument *pathname* stands for the full or relative path name to the data file db04 produced by the DBSAT Collector. If this file was encrypted during data collection, you will need to supply the encryption password when prompted by the Reporter.

The Reporter supports the following command-line options:

 $-a$ 

Includes all the database user accounts in the analysis. (Locked Oraclesupplied accounts are excluded by default as they cannot be used to connect to the database.)

 $-n$ 

Specifies that the generated reports are not encrypted.

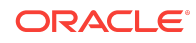

**Note:**

For security reasons, this is not recommended.

 $-x$ 

Excludes a section from the report.

Valid sections are:

- USER : **User Accounts**
- PRIV : **Privileges and Roles**
- AUTH : **Authorization Control**
- CRYPT : **Encryption**
- ACCESS :**Fine-Grained Access Control**
- AUDIT : **Auditing**
- CONF : **Database Configuration**
- NET : **Network Configuration**
- OS : **Operating System**

To exclude multiple sections use a comma-separated list, for example:

```
-x USER, PRIV
```
Or:

-x USER -x PRIV

Omitting this option will include all sections of the report.

The same path name is used to generate the report files produced by the Reporter in HTML, Excel, JSON, and Text formats with the appropriate file extensions.

**3.** Run the Reporter.

\$ ./dbsat report db04

The following output appears:

```
Archive: db04.zip
[db04.zip] db04.json password: 
   inflating: db04.json 
DBSAT Reporter ran successfully.
Calling /usr/bin/zip to encrypt the generated reports...
Enter password: 
Verify password: 
     zip warning: db04_report.zip not found or empty
  adding: db04_report.txt (deflated 82%)
  adding: db04_report.html (deflated 86%)
   adding: db04_report.xlsx (deflated 3%)
```
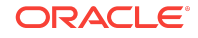

```
 adding: db04_report.json (deflated 85%)
zip completed successfully.
```
**4.** Specify a password to encrypt the ouput report .zip file.

The .zip file is created.

#### **Note:**

The .zip file is used for Reporter and Discoverer output. To avoid confusion, it is recommended that you use the same password while creating both outputs.

**5.** Extract the contents of the .zip file to access the Database Security Assessment Report. When prompted, enter the password to decrypt the .zip file specified in Step *4*.

The contents of the .zip file are extracted.

**6.** Use the appropriate tools to read the recommendations from the report files.

Example: Use vi on Linux to read the .txt files.

Example: Use a browser to display the .html files.

## Using the Discoverer

The Discoverer executes SQL queries and collects data from the system to be assessed, based on the settings specified in the configuration and pattern files.

- Configuring the Discoverer
- [Running the Discoverer](#page-23-0)

## Configuring the Discoverer

- Configuring dbsat.config The settings in the configuration file determine the behavior of the Discoverer.
- [Configuration Settings](#page-13-0)
- [Pattern File Configuration \(Optional\)](#page-17-0) The Database Security Assessment Tool searches for the types of sensitive data defined in the Pattern file(s).
- [Configuring the Exclusion List File \(Optional\)](#page-21-0) You can specify schemas, tables, or columns to exclude from the scan in the Exclusion List file.
- [Configuring Certificates and Wallets \(Optional\)](#page-22-0)

Configuring dbsat.config

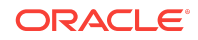

The settings in the configuration file determine the behavior of the Discoverer.

To configure the Discoverer, do the following:

- **1.** Access the directory where DBSAT is installed.
- **2.** Navigate to the Discover/conf directory. Make a copy of the sample\_dbsat.config file and rename the file to match your site–specifc requirements. For example, you can rename the file to custom\_dbsat.config.

```
Note:
```
Creating a duplicate file ensures that your custom settings are not overwritten during reinstallation.

**3.** Open custom\_dbsat.config.

The following are the contents of the configuration file:

```
[Database]
     DB_HOSTNAME = localhost
     DB_PORT = 1521
    DB_SERVICE_NAME = 
     SSL_ENABLED = FALSE
    SSL TRUSTSTORE =
    SSL TRUSTSTORE TYPE =
     SSL_KEYSTORE = 
    SSL KEYSTORE TYPE =
    SSL DN = SSL_VERSION = 
     SSL_CIPHER_SUITES = 
[Discovery Parameters]
    sensitive pattern files = sensitive en.ini
     schema_scope = ALL
     minrows = 1
    exclusion list file =
[Sensitive Categories]
     Identification Info - National IDs = High Risk
     Identification Info - Personal IDs = High Risk
     Identification Info - Public IDs = High Risk
     Biographic Info - Address = High Risk
     Biographic Info - Family Data = High Risk
     Biographic Info - Extended PII = High Risk
     Biographic Info - Restricted Data = High Risk
     IT Info - User Data = High Risk
     IT Info - Device Data = Medium Risk
     Financial Info - Card Data = High Risk
     Financial Info - Bank Data = High Risk
     Health Info - Insurance Data = High Risk
```
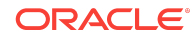

```
 Health Info - Provider Data = Medium Risk
 Health Info - Medical Data = Medium Risk
 Job Info - Employee Data = High Risk
 Job Info - Org Data = Low Risk
 Job Info - Compensation Data = High Risk
 Academic Info - Student Data = High Risk
 Academic Info - Institution Data = Medium Risk
 Academic Info - Performance Data = Low Risk
```
### **Note:**

Keep the [Database], [Discovery Parameters], and [Sensitive Categories] entries for the sections. If you remove these lines, the execution of the tool will issue an error.

- **4.** Configure the settings. For more information about the configuration settings, see Configuration Settings.
- **5.** Save and close the configuration file.

## Configuration Settings

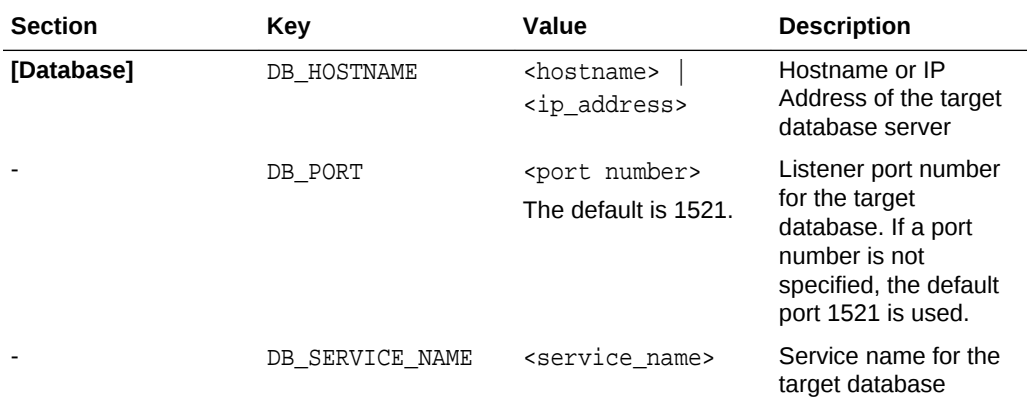

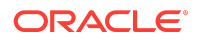

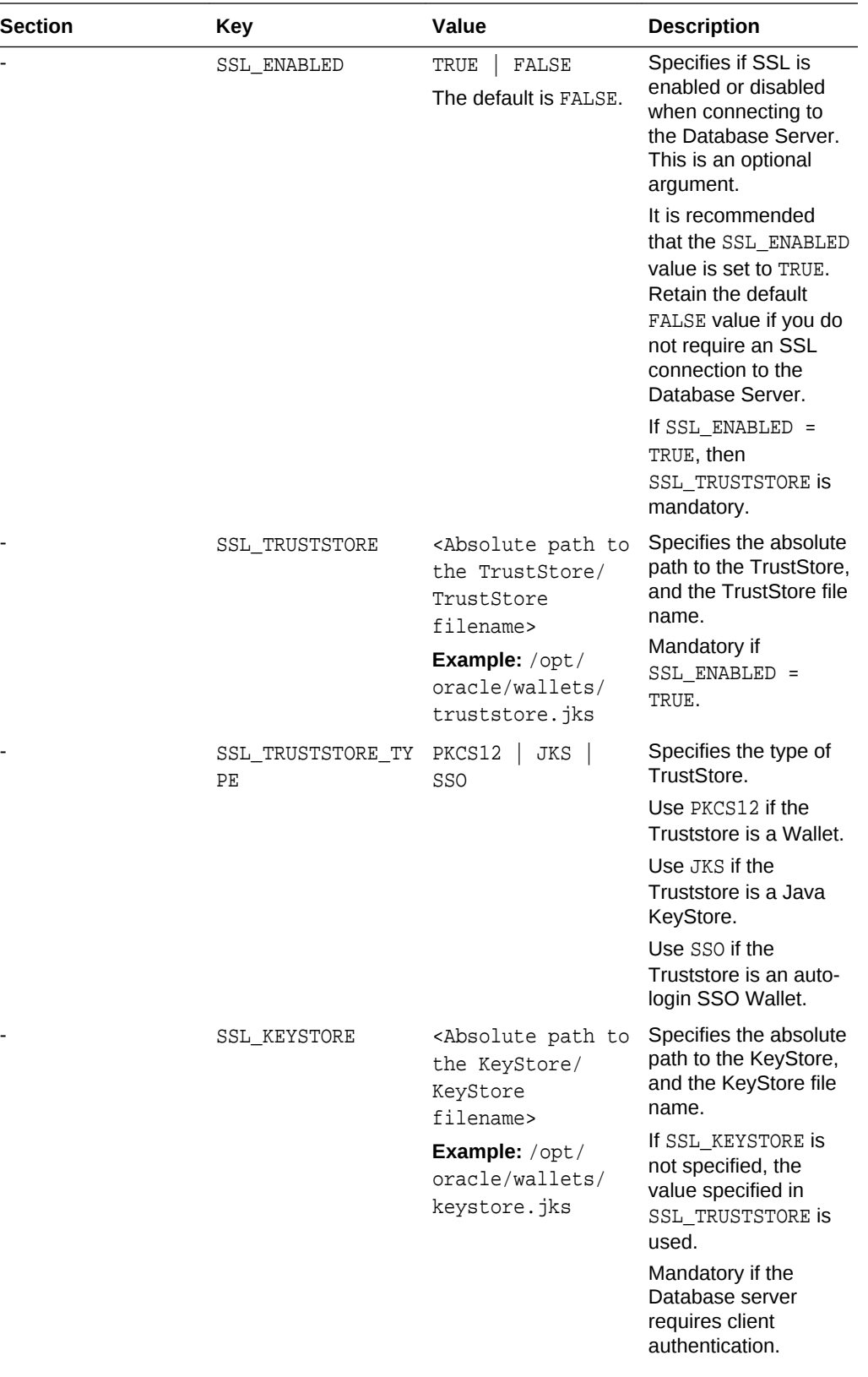

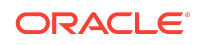

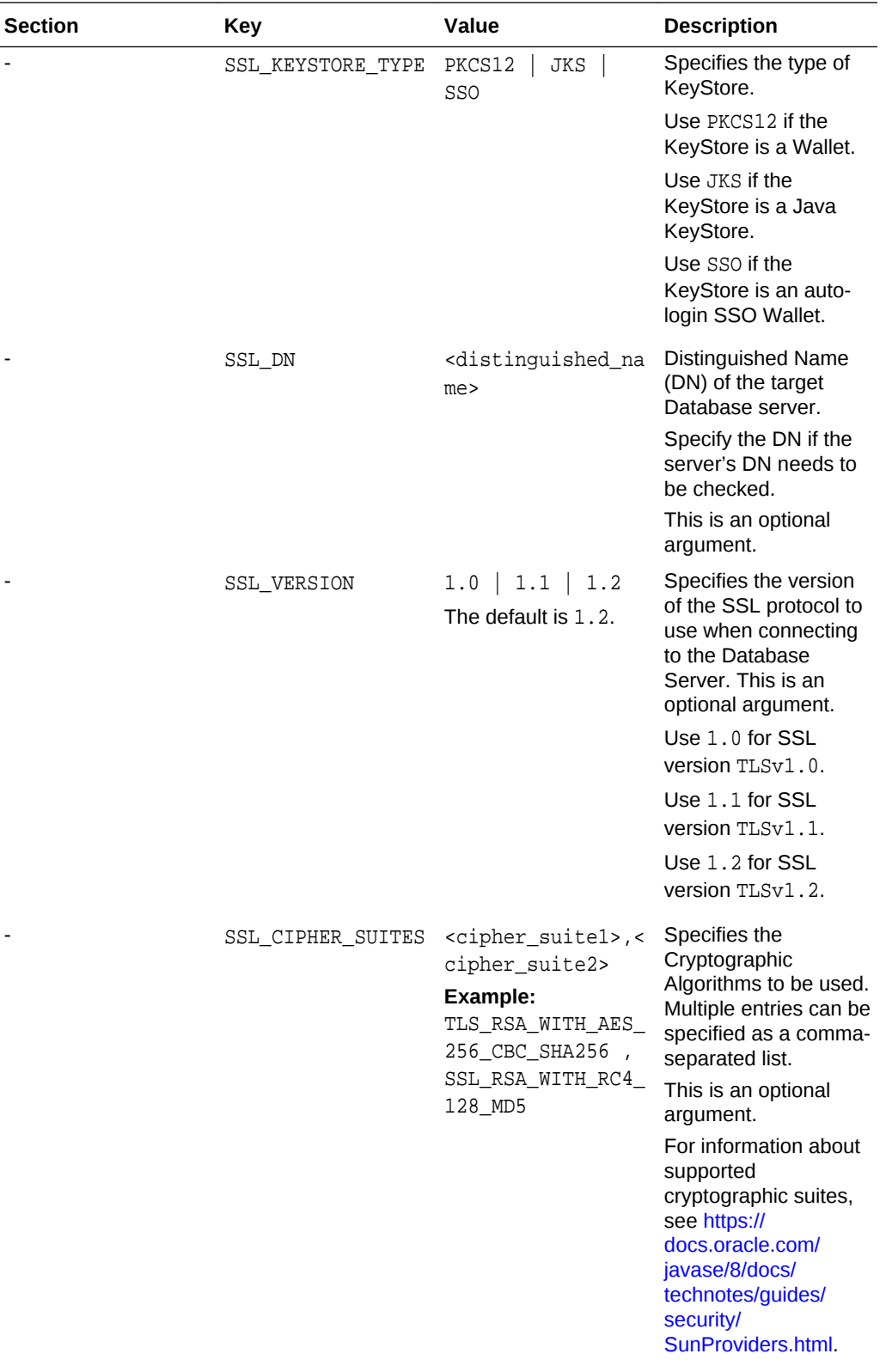

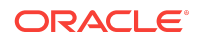

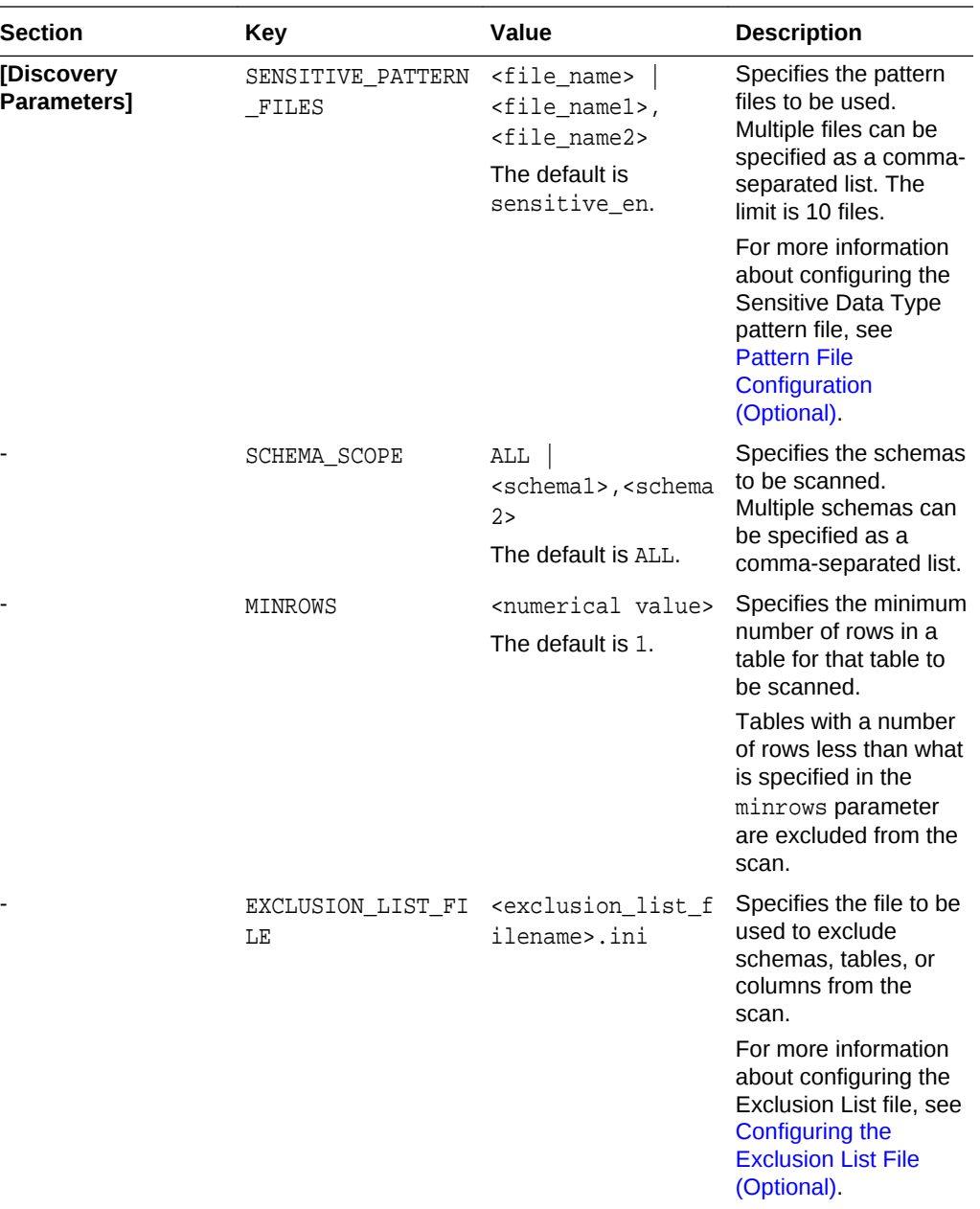

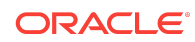

<span id="page-17-0"></span>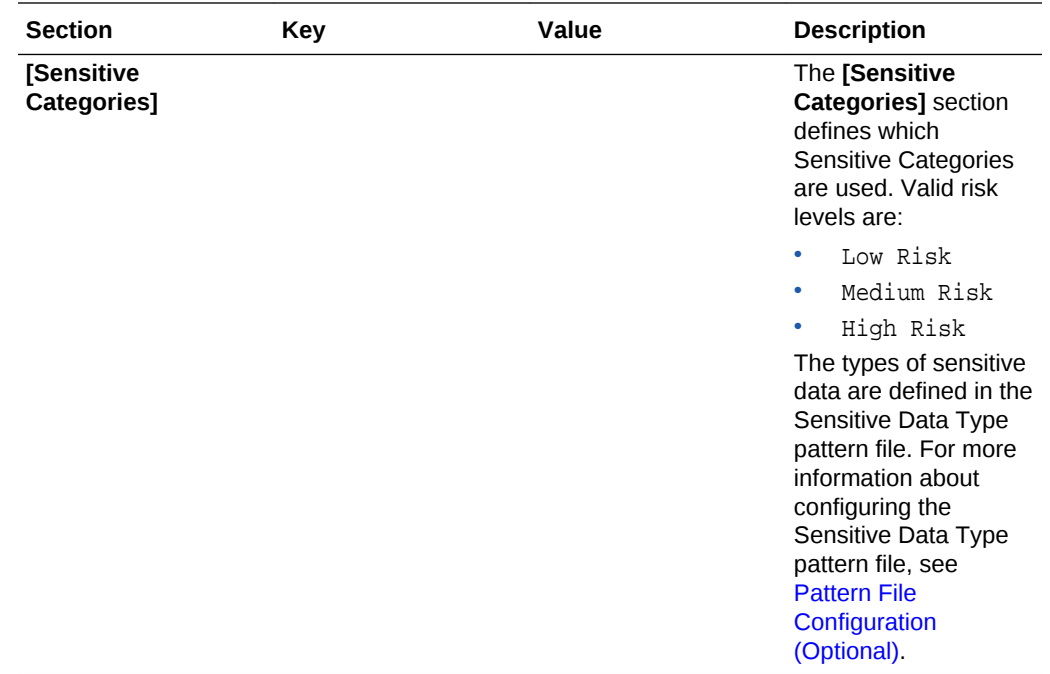

## Pattern File Configuration (Optional)

The Database Security Assessment Tool searches for the types of sensitive data defined in the Pattern file(s).

- About Sensitive Types
- [Customizing the Pattern File](#page-18-0)
- [About Regular Expressions](#page-19-0)

About Sensitive Types

Pattern files contain the patterns to search for. A Pattern file is grouped into sections, defined by the section heading format [SENSITIVE\_TYPE\_NAME]. Each section constitutes a Sensitive Type.

The following example shows a sample Sensitive Type section for FULL NAME.

```
[FULL NAME]
COL_NAME_PATTERN = \land(?!.*(ITEM|TAX|BALANCE)).*(FULL.*NAME)|(\land|[_-])
(CUSTOMER|CUST|CLIENT|PATIENT|PERSON).?(NAME|NM)($|[_-])
COL_COMMENT_PATTERN = ^(?!.*(ITEM|TAX|BALANCE)).*(FULL.?NAME)|(CUSTOMER|
CUST|CLIENT|PATIENT|PERSON).?NAME
SENSITIVE_CATEGORY = Identification Info - Public IDs
```
The Sensitive Type name [SENSITIVE\_TYPE\_NAME] is displayed in the Sensitive Type column of the Database Sensitive Data Assessment Report — Sensitive Column

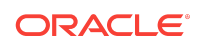

<span id="page-18-0"></span>Details section. For more information about the Database Sensitive Data Assessment Report, see [Database Sensitive Data Assessment Report.](#page-55-0)

Each Sensitive Type is defined by the following three parameters: COL\_NAME\_PATTERN, COL COMMENT PATTERN, and SENSITIVE CATEGORY.

### COL\_NAME\_PATTERN

The COL\_NAME\_PATTERN parameter specifies the text to search for in the Regular Expression (RegExp) patterns of the database column names.

(^LNAME\$)|((LAST|FAMILY|SUR|PATERNAL).\*NAME\$)

In the example above, the following text will be searched for in the  $RegExp$  patterns of the database column names:

- (^LNAME\$) Searches for a column titled LNAME.
- ((LAST|FAMILY|SUR|PATERNAL).\*NAME\$) Searches for column names that contain LAST, FAMILY, SUR, or PATERNAL, followed by any characters and ending with NAME. For example, LAST\_NAME or CUSTOMER\_SURNAME.

### COL\_COMMENT\_PATTERN

The COL\_COMMENT\_PATTERN parameter specifies the text to search for in the Regular Expression (RegExp) patterns of the database column comments.

### SENSITIVE\_CATEGORY

The SENSITIVE\_CATEGORY parameter specifies the type of sensitive data. The risk levels associated with exposing types of sensitive data are specified in the sample dbsat.config file. The risk levels are:

- Low Risk
- Medium Risk
- High Risk

For more information about configuring the sample dbsat.config file, see [Configuration Settings](#page-13-0).

### Customizing the Pattern File

To customize the Pattern file, do the following:

- **1.** Access the directory where DBSAT is installed.
- **2.** Navigate to the Discover/conf directory. Make a copy of the sensitive en.ini file and rename the file my sensitive en.ini.

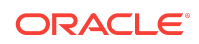

## <span id="page-19-0"></span>**Note:**

The Discover/conf directory also contains the following languagespecific .ini files to help discover sensitive data in data dictionaries in major European languages (filename - country, language):

- sensitive\_de.ini German, Germany.
- sensitive\_es.ini Spanish, Spain.
- sensitive\_fr.ini French, France.
- sensitive it.ini Italian, Italy.
- sensitive\_nl.ini Dutch, Netherlands.
- sensitive\_pt.ini Portuguese, Portugal.
- **3.** Open my\_sensitive\_en.ini.
- **4.** Customize the settings by adding new Sensitive Types and modifying existing Sensitive Types.

For more information about adding new Sensitive Types and Sensitive Categories to the Pattern file, see [About Sensitive Types](#page-17-0) and [Configuration Settings](#page-13-0).

**5.** Save and close my\_sensitive\_en.ini.

The Pattern file is configured.

**6.** Include my\_sensitive\_en.ini in the Discoverer scan by adding a reference to the file in the custom\_dbsat.config file.

sensitive\_pattern\_files = my\_sensitive\_en.ini

For more information about referencing the Pattern file in the custom\_dbsat.config file, see [Configuring dbsat.config](#page-11-0).

About Regular Expressions

The search parameters are defined using Regular Expressions such as Character Classes, Quantifiers, Boundary Matchers, and Logical Operators. Regular Expressions are used to specify COL NAME PATTERN and COL COMMENT PATTERN parameters.

Commonly used Regular Expressions are

Boundary Matchers

Boundary Matchers are used to make pattern matches more precise by specifying the location in the string to search for the pattern match.

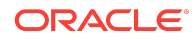

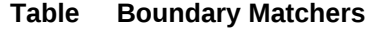

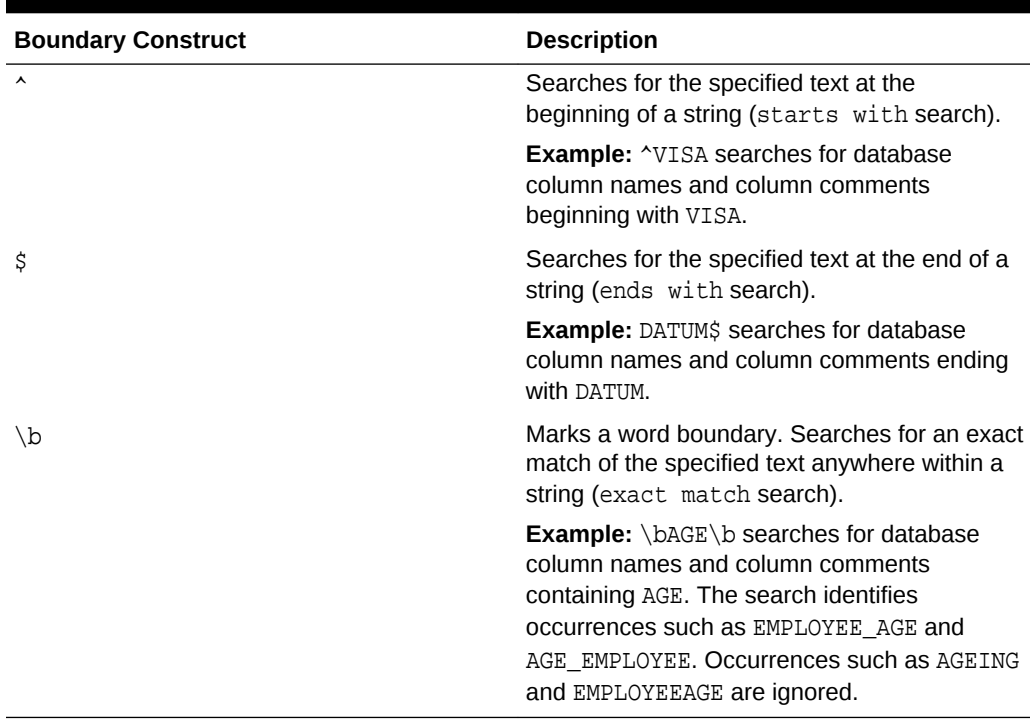

If no Boundary Matchers are specified, a contains search is performed.

**Example:** ELECTORAL searches for database column names and column comments containing ELECTORAL. The search identifies occurrences such as ELECTORAL\_ID, ID ELECTORAL, and ELECTORALID.

An exact match search can also be performed by using  $\land$  and  $\frac{1}{2}$  together.

**Example:**  $\triangle$ ADDRESSS searches for database column names and column comments containing ADDRESS. The search identifies occurrences such as PRIMARY\_ADDRESS and ADDRESS\_HOME. Occurrences such as ADDRESSES and EMPLOYEEADDRESS are ignored.

For more information about Boundary Matchers, see [Boundary Matchers](https://docs.oracle.com/javase/tutorial/essential/regex/bounds.html).

Logical Operators

Logical operators are used to specify an AND or OR search.

**Example:** NAME DESIGNATION searches for database column names and column comments containing NAME AND DESIGNATION. NAME | DESIGNATION searches for database column names and column comments containing NAME OR DESIGNATION.

Character Classes

Character classes are used to specify a character search. DBSAT supports predefined Regex character classes.

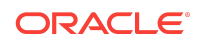

<span id="page-21-0"></span>The most used one is the dot (.). The dot (.) searches for database column names and column comments containing any character. Used in conjunction with \*, the search identifies occurrences of any character any number of times.

**Example:** JOB.\* searches for database column names and column comments containing JOB followed by any other character.

For more information about Character Classes, see [Character Classes](https://docs.oracle.com/javase/tutorial/essential/regex/pre_char_classes.html).

### **Quantifiers**

Quantifiers allow you to specify the number of occurrences to match against.

| <b>Quantifier</b> | <b>Description</b>                                                                                                    |
|-------------------|----------------------------------------------------------------------------------------------------|
| X?                | Searches for occurrences of specified text X<br>once or not at all.                                                                                            |
|                   | <b>Example:</b> ID ?CARD searches for database<br>column names and column comments<br>containing occurrences such as IDCARD and<br>ID CARD.                    |
| X*                | Searches for occurrences of specified text X<br>zero or more times.                                                                                            |
|                   | <b>Example: TERM. *DATE searches for database</b><br>column names and column comments<br>containing occurrences such as<br>TERMINAL DATE and LAST TERMIN DATE. |

**Table Quantifiers**

For more information about Quantifiers, see [Quantifiers.](https://docs.oracle.com/javase/tutorial/essential/regex/quant.html)

#### **Example**

(^JOB.\*(TITLE|PROFILE|POSITION)\$)|^POSITION searches will identify database column names and column comments beginning with JOB, followed by zero or more occurrences of any character, and ending with TITLE, PROFILE, or POSITION. The search will also identify database column names and column comments beginning with POSITION.

## **Note:**

Use a backslash ("\") to escape meta characters in regular expressions.

For more information about Regular Expressions, see [Regular Expressions](https://docs.oracle.com/javase/tutorial/essential/regex/index.html).

Configuring the Exclusion List File (Optional)

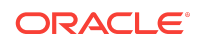

<span id="page-22-0"></span>You can specify schemas, tables, or columns to exclude from the scan in the Exclusion List file.

This is an optional step but often required to fine tune the Discoverer to exclude false positives.

To create an Exclusion List file, do the following:

- **1.** Create an Exclusion List file, and save it in the Discover/conf directory as myexclusion\_list.
- **2.** Specify the schemas, tables, or columns to exclude from the Discoverer scan.

The following is a sample of the contents of the Exclusion List file.

PAYROLL IT.ENTITLEMENTS HR.EMPLOYEE.MARITAL\_STATUS HR.JOB.CANDIDATE

Specify the schemas, tables, or columns to exclude using the format SchemaName.TableName.ColumnName. Type each exclusion entry on a new line.

In the example above, PAYROLL excludes the PAYROLL schema from the discovery scan; IT.ENTITLEMENTS excludes the ENTITLEMENTS table in IT schema; HR.EMPLOYEE.MARITAL\_STATUS excludes column MARITAL\_STATUS from the HR.EMPLOYEE table. Similarly, HR.JOB.CANDIDATE excludes column CANDIDATE from HR.JOB table.

#### $\Omega$ **Tip:**

The Discoverer CSV report includes a column with the fully qualified column names (FULLY\_QUALIFIED\_COLUMN\_NAME). This column can be used to create the exclusion list file contents and speed up the removal of unwanted columns or false positives from the report in a subsequent run.

- **3.** Save and close the Exclusion List file.
- **4.** Update the exclusion\_list\_file entry in your custom\_dbsat.config file to exclusion\_list\_file = myexclusion\_list

For more information about referencing the Exclusion List file, see [Configuring](#page-11-0) [dbsat.config.](#page-11-0)

Configuring Certificates and Wallets (Optional)

For increased security, Oracle Database provides Secure Sockets Layer (SSL) support to encrypt the connection between clients and server. If SSL (TLS) encryption is configured on the Database Server, the Discoverer needs to be configured in order to connect and discover data. Configuration parameters for SSL can be found in the dbsat.config file.

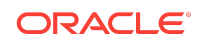

<span id="page-23-0"></span>To establish an SSL connection with the Discoverer, the Database Server sends its certificate, which is stored in its wallet. The client may or may not need a certificate or wallet, depending on the server configuration.

## **Note:**

Configuring certificates and wallets is an optional step and needs to be performed only when using SSL to connect to the Oracle Database server.

For more information about configuring certificates and wallets, see [Support for SSL](https://docs.oracle.com/en/database/oracle/oracle-database/12.2/jjdbc/client-side-security.html#GUID-2BD2F189-A58C-4A85-8524-CFD9BB9AC575) in the *Oracle Database JDBC Developer's Guide*.

## Running the Discoverer

To run the Discoverer, do the following:

**1.** Specify the arguments to run the Discoverer:

\$ dbsat discover [-n] [-c <dbsat.config>] <destination>

The dbsat discover command has the following options and arguments:

 $-n$ 

Specifies that the generated reports are not encrypted.

 $-c$ 

Specifies the name of the configuration file to be used. For more information about the dbsat.config file, see [Configuring dbsat.config](#page-11-0).

destination

Specifies the full or relative path name to create the .zip file. Do not add an extension.

Example:

/home/oracle/dbsat/discover1

#### **2.** Run the Discoverer.

\$ ./dbsat discover -c Discover/conf/custom\_dbsat.config db04

#### The following output is displayed:

```
DBSAT Discover ran successfully.
Calling /usr/bin/zip to encrypt the generated reports...
Enter password: 
Verify password: 
   adding: db04_discover.html (deflated 86%)
```
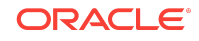

```
 adding: db04_discover.csv (deflated 86%)
Zip completed successfully.
[oracle@db04 201]$
```
**3.** Specify a password to encrypt the . zip file.

A zip file named <destination>\_report.zip is created. If the file <destination>\_report.zip exists, the discovery results are added to the existing zip file.

**Note:**

The .zip file is used for Reporter and Discoverer output. To avoid confusion, it is recommended that you use the same password while creating both outputs.

**4.** Extract the contents of the .zip file to access the Database Sensitive Data Assessment Report. When prompted, enter the password to decrypt the .zip file specified in Step *3*.

The contents of the .zip file are extracted.

**5.** Use the appropriate tools to read the Database Sensitive Data Assessment Report.

Example: Use a browser to display the .html file.

Example: Use a spreadsheet reader like OpenOffice Calc or Excel to open the .csv file.

# Database Security Assessment Tool Reports

Database Security Assessment Tool produces output in multiple formats for various audiences and purposes.

• Database Security Assessment Report

The Collector and Reporter components are used to generate a Database Security Assessment Report in HTML, Excel, JSON, and Text formats.

• [Database Sensitive Data Assessment Report](#page-55-0)

The Discoverer component is used to generate a Database Sensitive Data Assessment Report in HTML and CSV formats.

## Database Security Assessment Report

The Collector and Reporter components are used to generate a Database Security Assessment Report in HTML, Excel, JSON, and Text formats.

The HTML report provides detailed results of the assessment in a format that is easy to navigate. The Excel format provides a high-level summary of each finding without the detailed output included in the HTML report. It also allows you to add columns for your tracking and prioritization purposes. A report in text format makes it convenient to

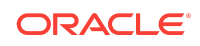

copy portions of the output for other usage. Finally, a JSON document containing the report contents is provided for easier filtering, comparison, aggregation, and integration with other tools.

## Database Security Assessment Report — Summary

The Database Security Assessment Report — Summary section contains the following information:

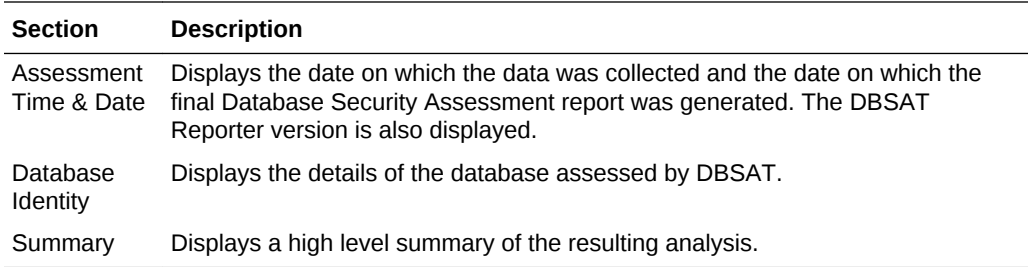

The following figure displays an example of the Database Security Assessment Report — Summary section.

#### **Figure Database Security Assessment Report — Summary**

#### **Assessment Date & Time**

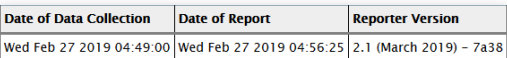

#### **Database Identity**

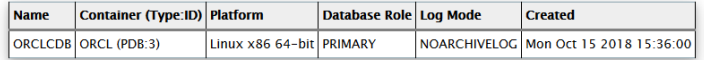

#### **Summary**

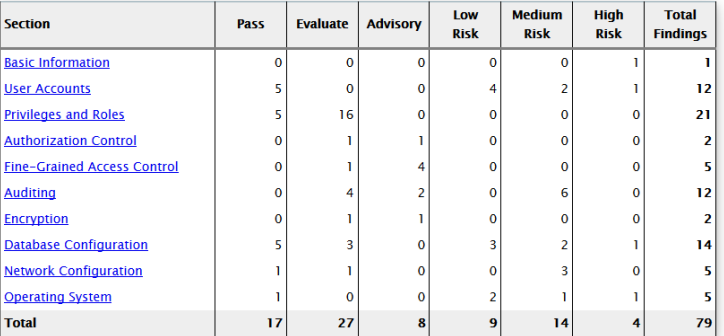

The Summary section is followed by the Basic Information section.

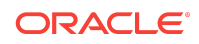

# Database Security Assessment Report — Basic Information

The Database Security Assessment Report — Basic Information section contains the following information:

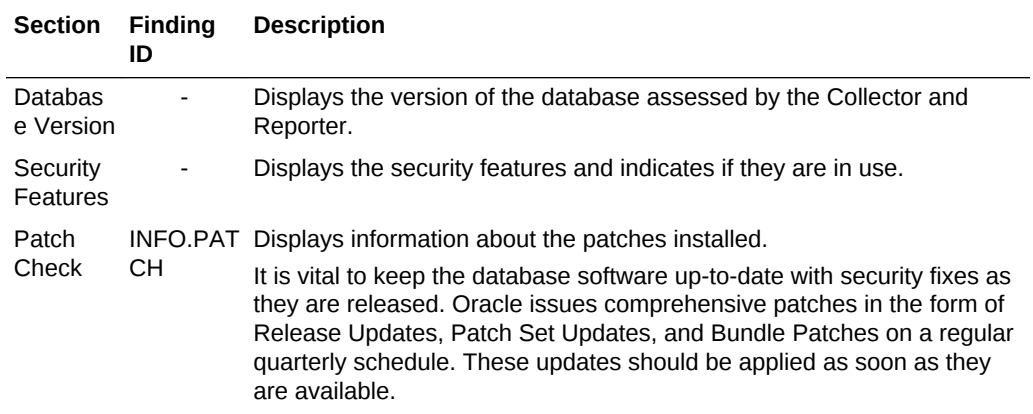

The following figure displays an example of the Database Security Assessment Report — Basic Information section.

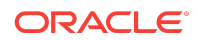

# **Basic Information**

## **Database Version**

Oracle Database 18c Enterprise Edition Release 18.0.0.0.0 - Production Security options used: Advanced Security

## **Security Features**

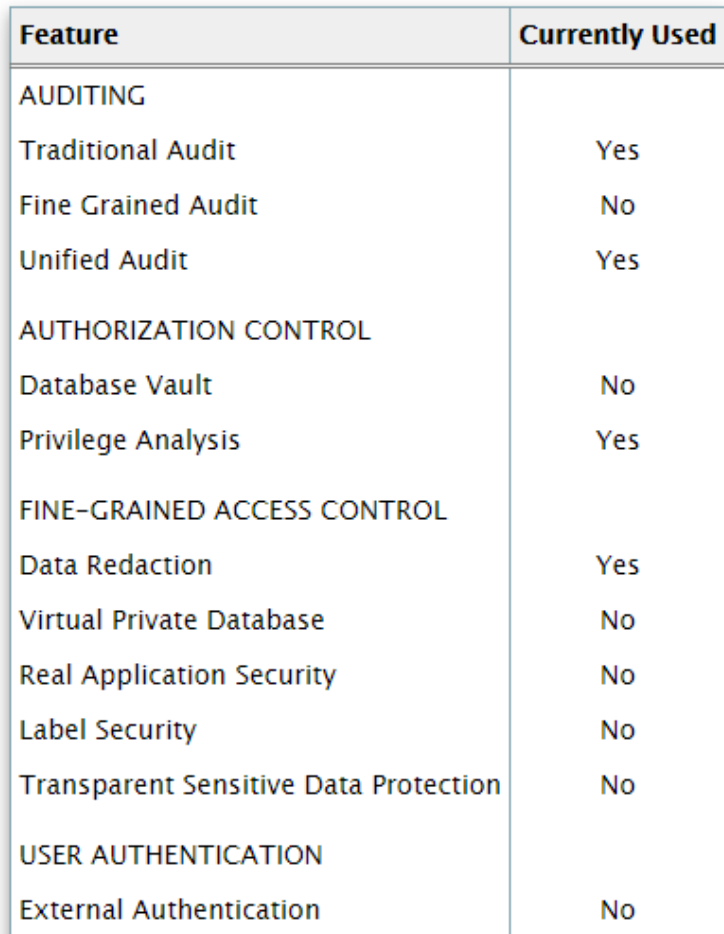

The Basic Information section is followed by the User Accounts section.

Database Security Assessment Report — User Accounts

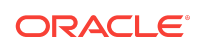

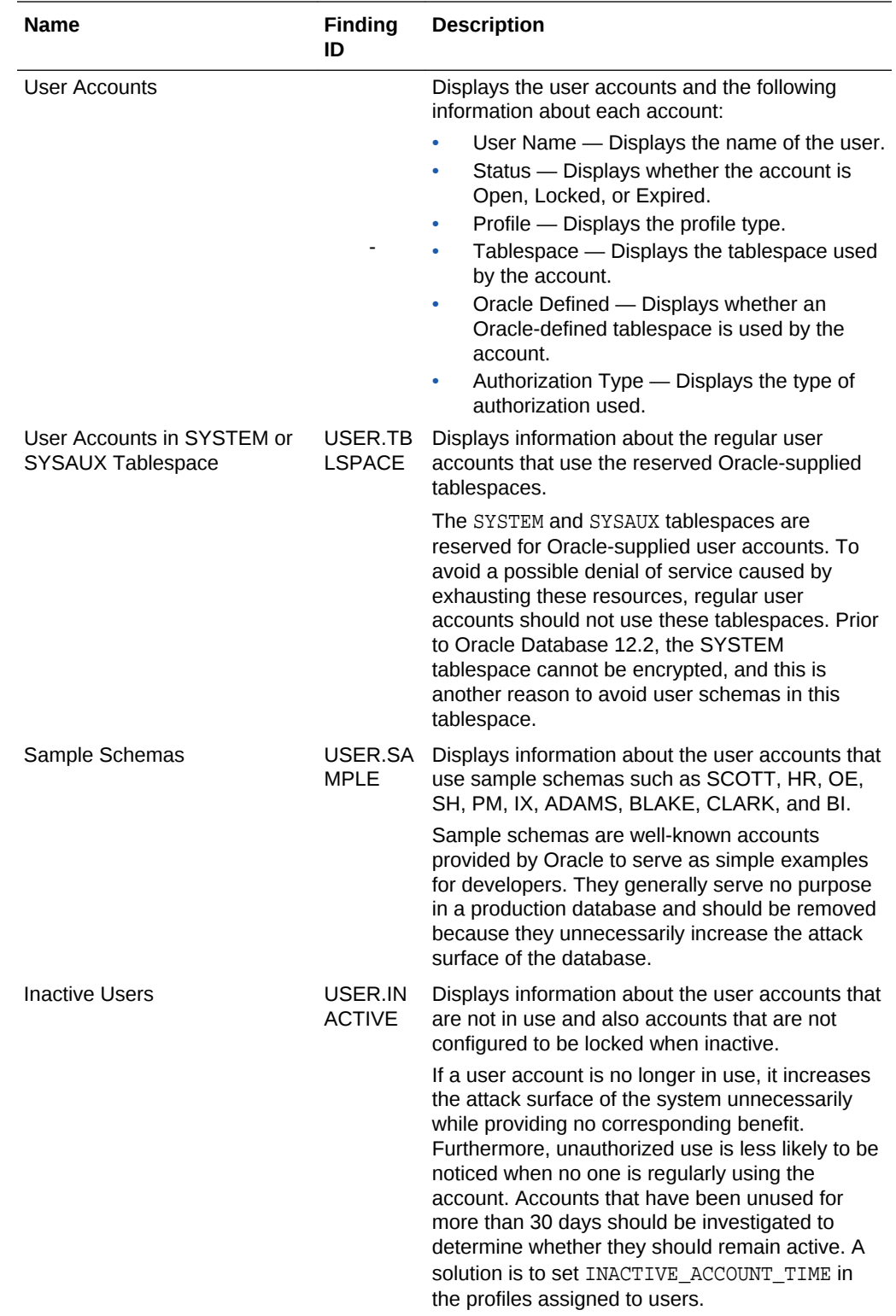

The Database Security Assessment Report — User Accounts section displays the following information:

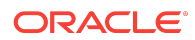

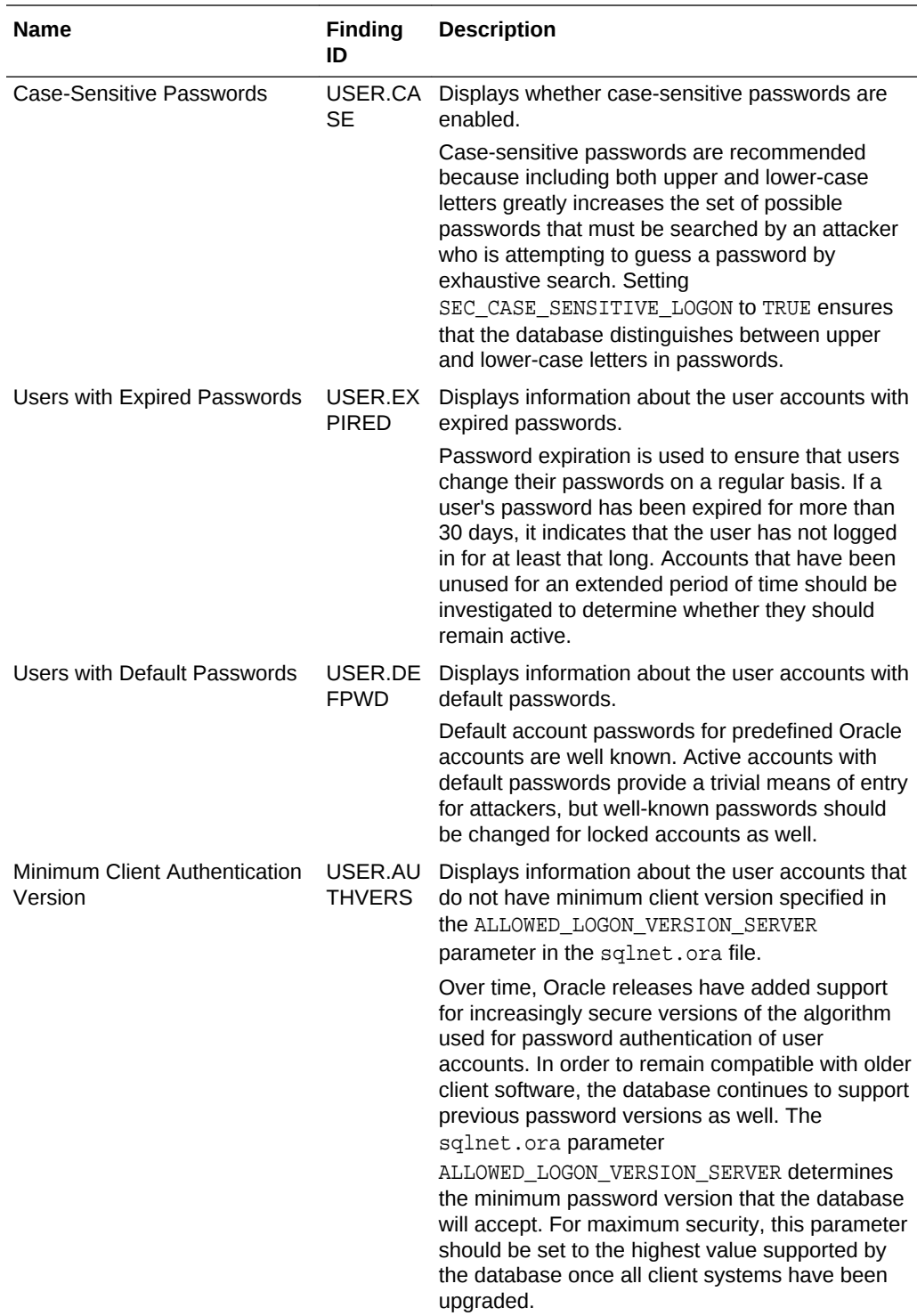

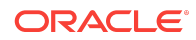

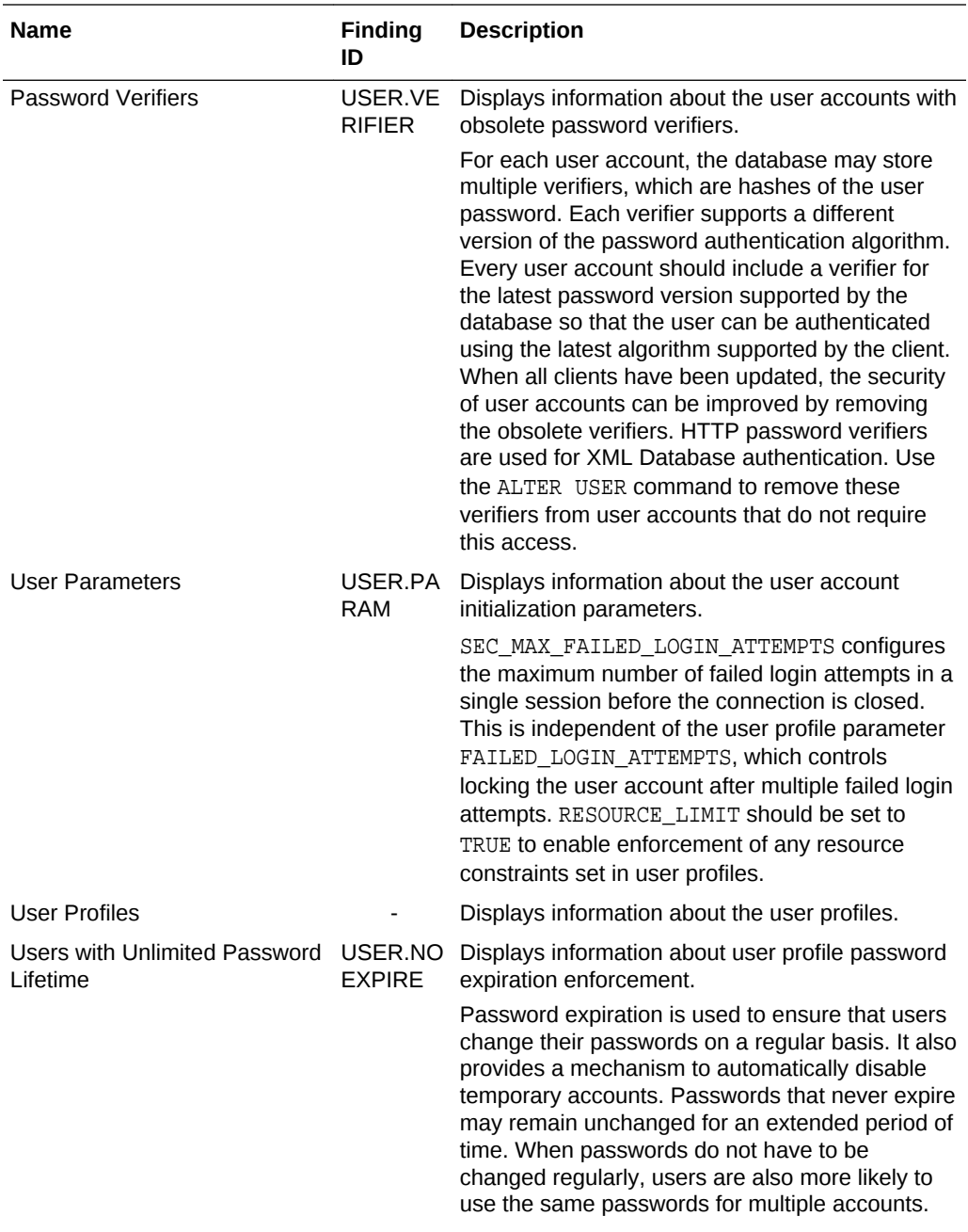

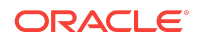

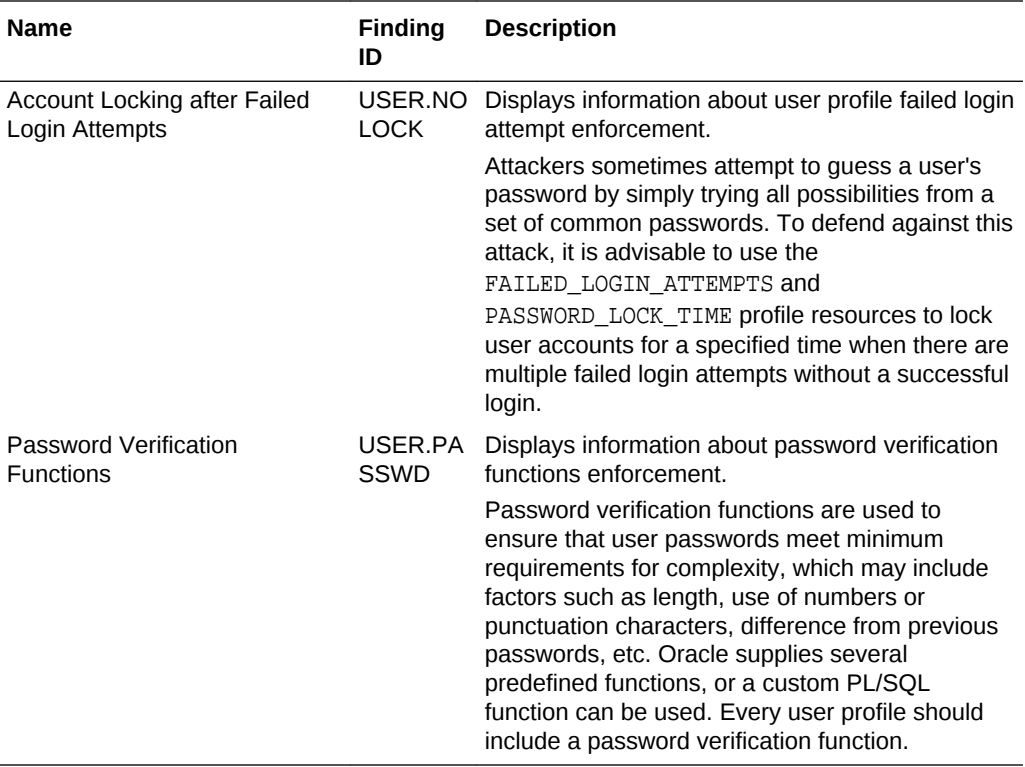

## **Note:**

Predefined Oracle accounts which are locked are not included in this report. To include all user accounts, run the report with the -a option.

The following figure displays an example of the Database Security Assessment Report — User Accounts section.

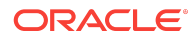

## **User Accounts**

#### **User Accounts**

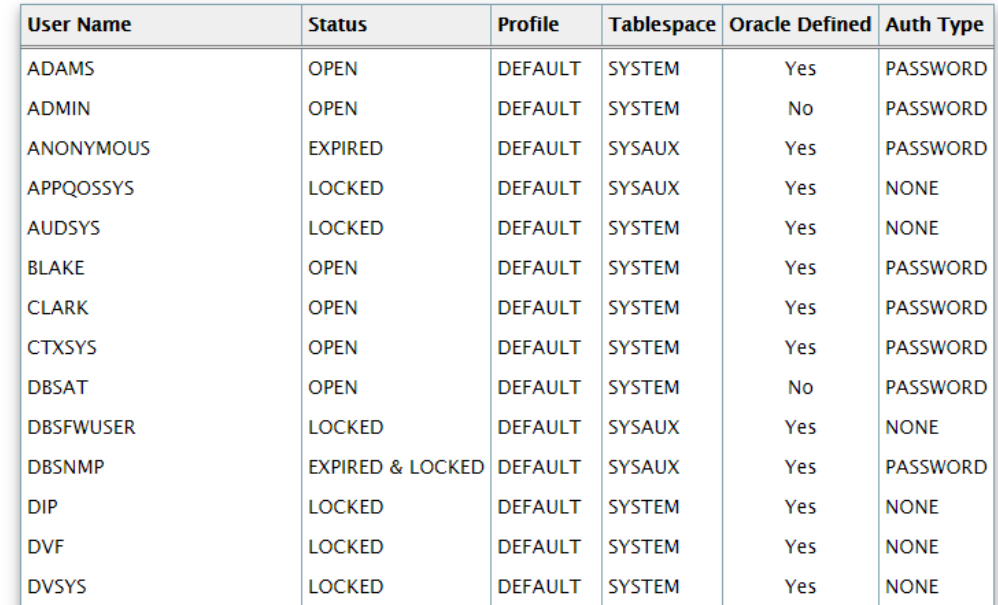

The User Accounts section is followed by the Privileges and Roles section.

# Database Security Assessment Report — Privileges and Roles

The Database Security Assessment Report — Privileges and Roles section displays the following information:

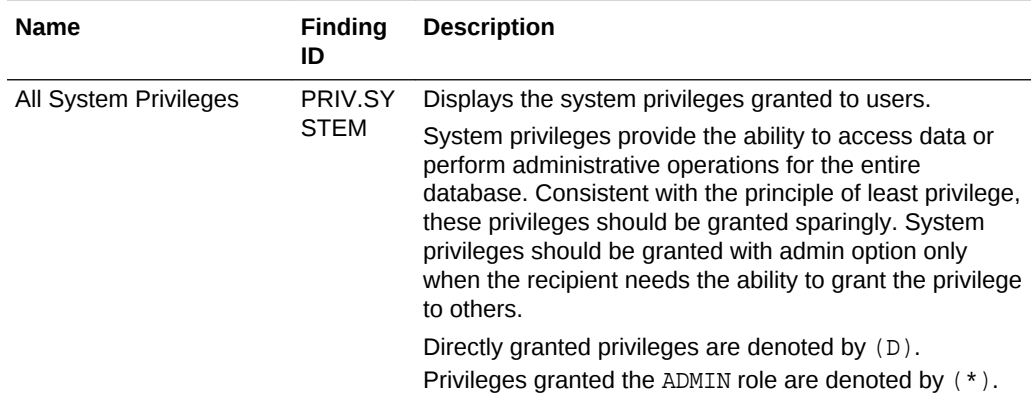

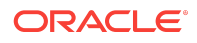

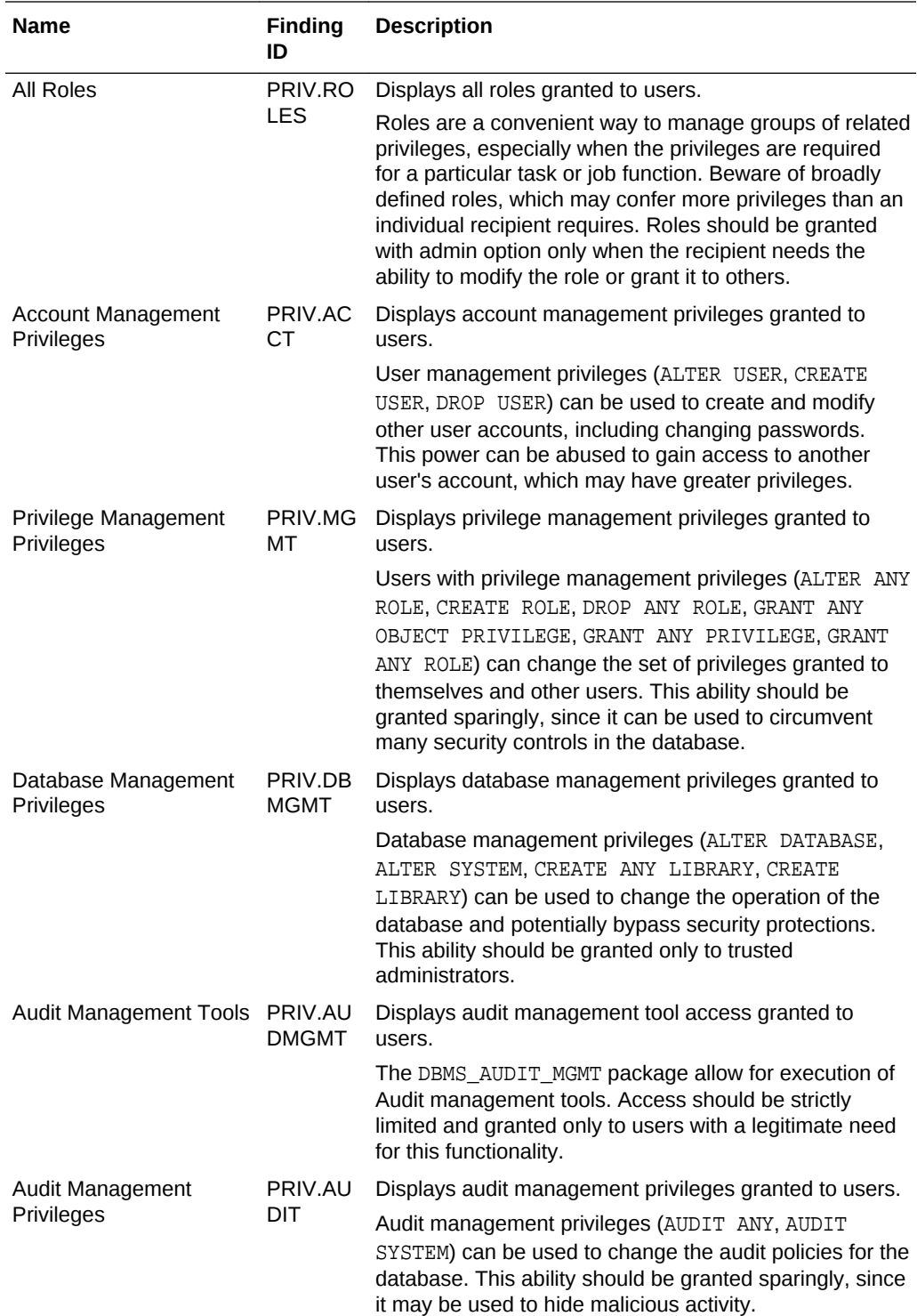

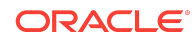

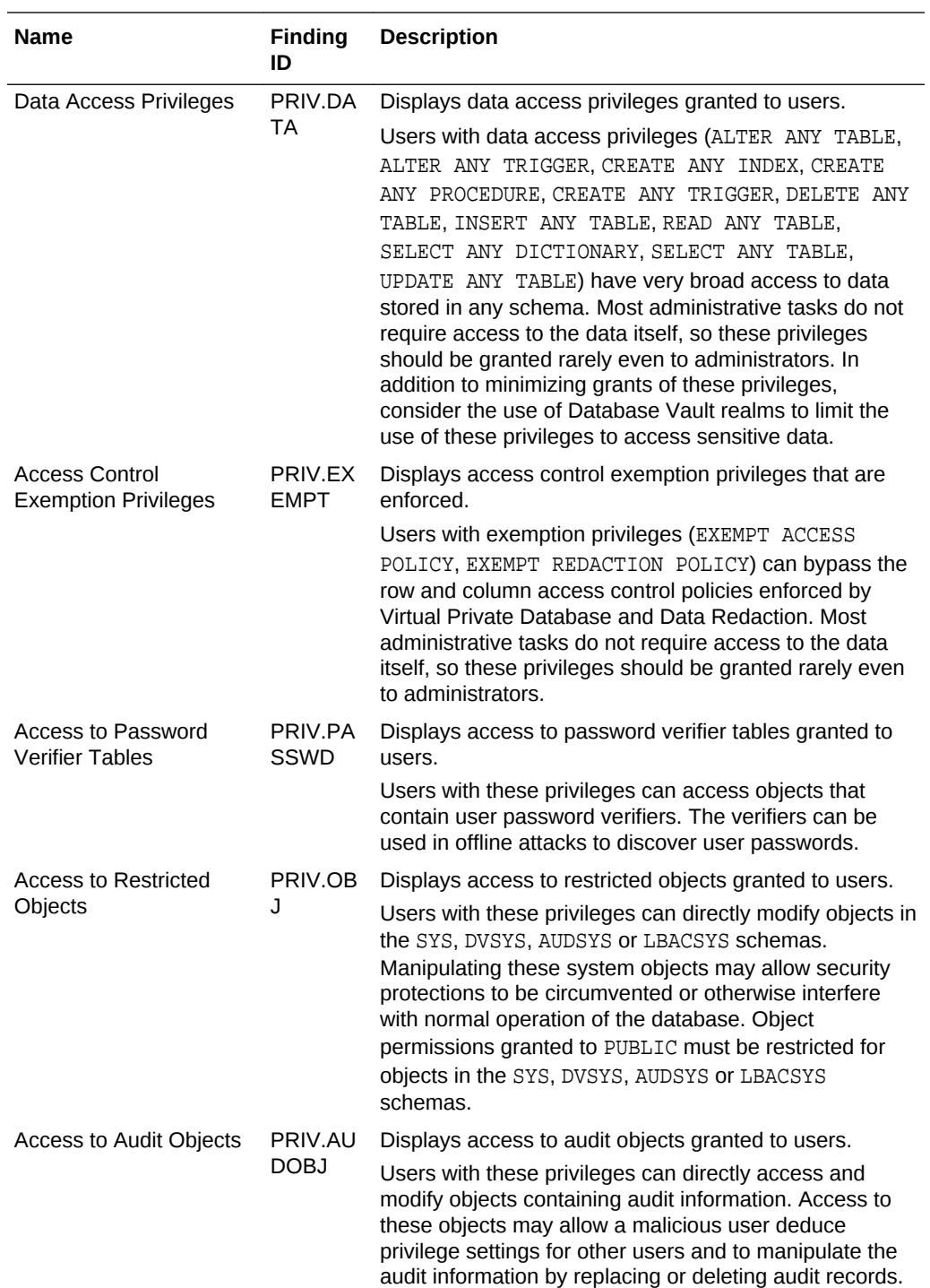

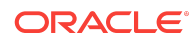

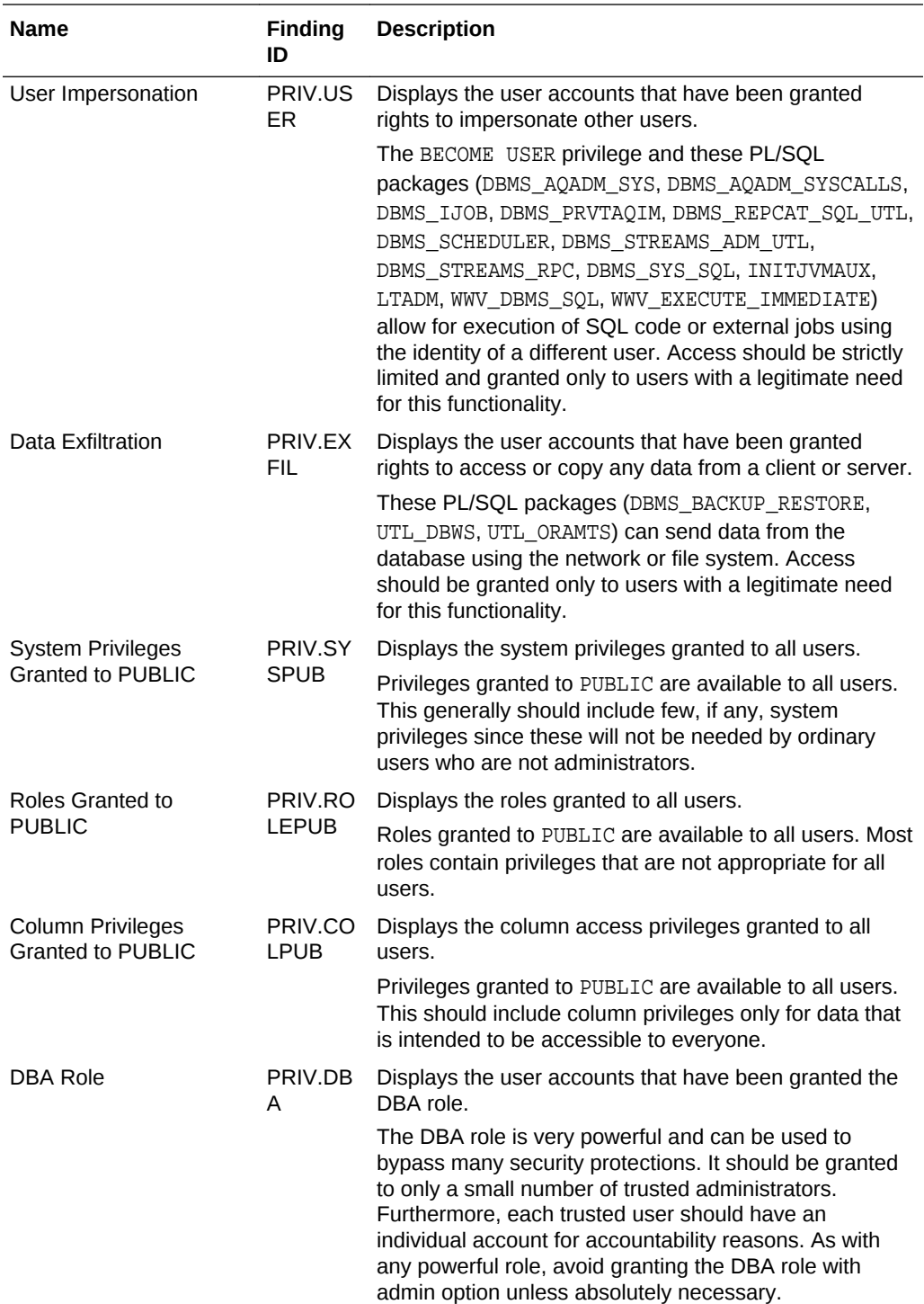

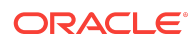

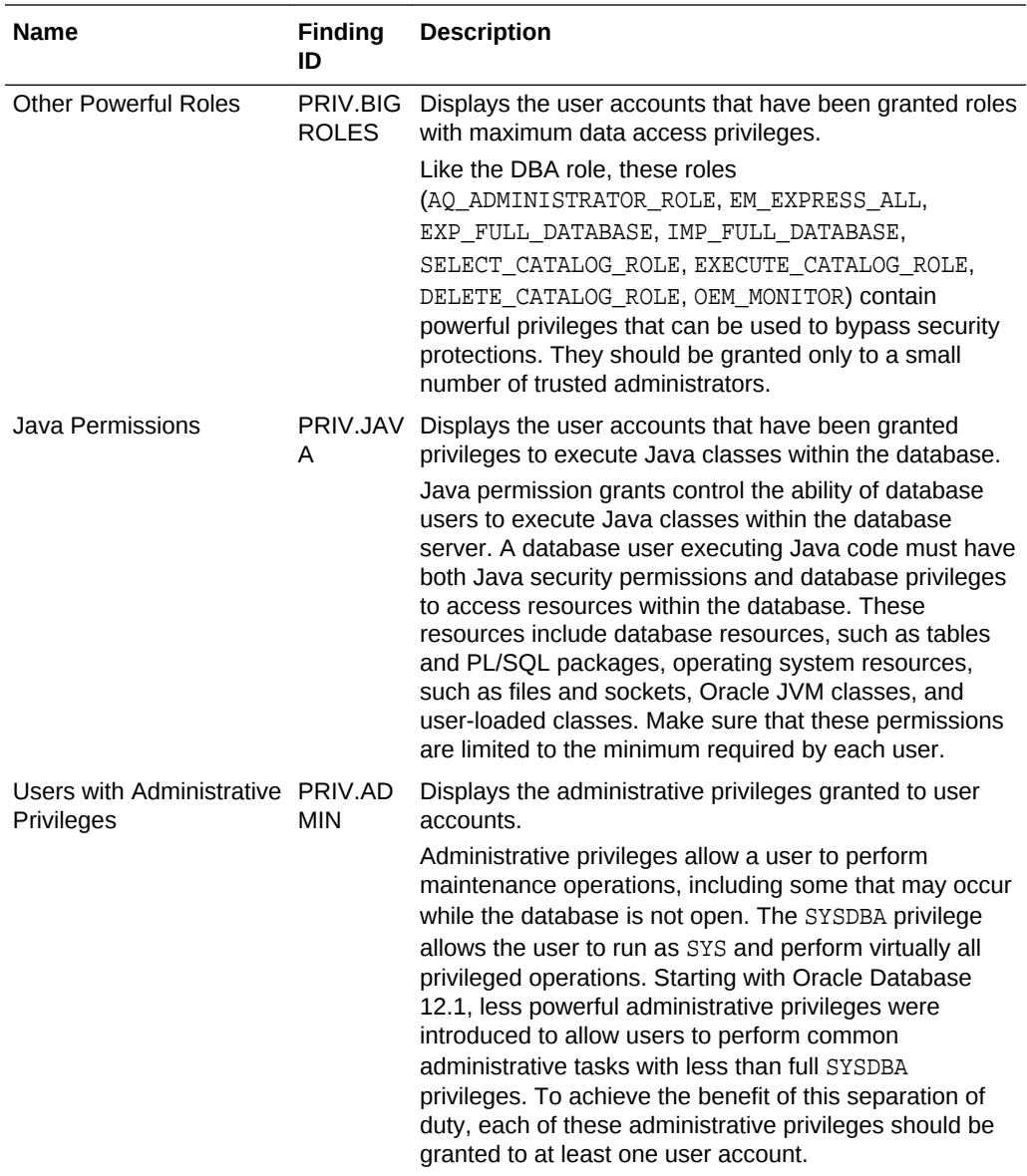

The following figure displays an example of the Database Security Assessment Report — Privileges and Roles section.

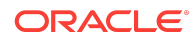

## **Privileges and Roles**

**All System Privileges** 

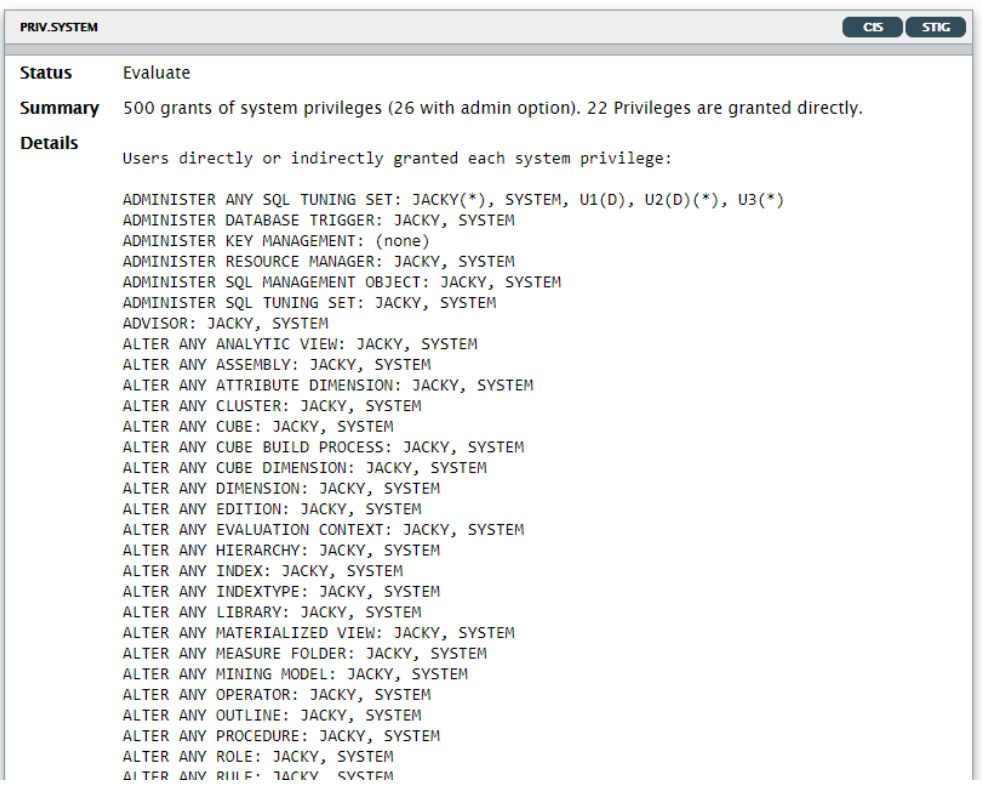

The Privileges and Roles section is followed by the Authorization Control section.

# Database Security Assessment Report — Authorization **Control**

The Database Security Assessment Report — Authorization Control section displays the following information:

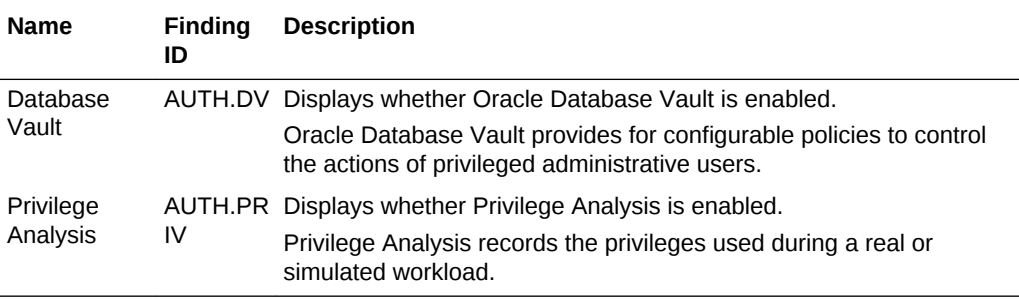

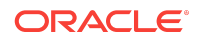

The following figure displays an example of the Database Security Assessment Report — Authorization Control section.

#### **Figure Database Security Assessment Report — Authorization Control**

## **Authorization Control**

#### **Database Vault**

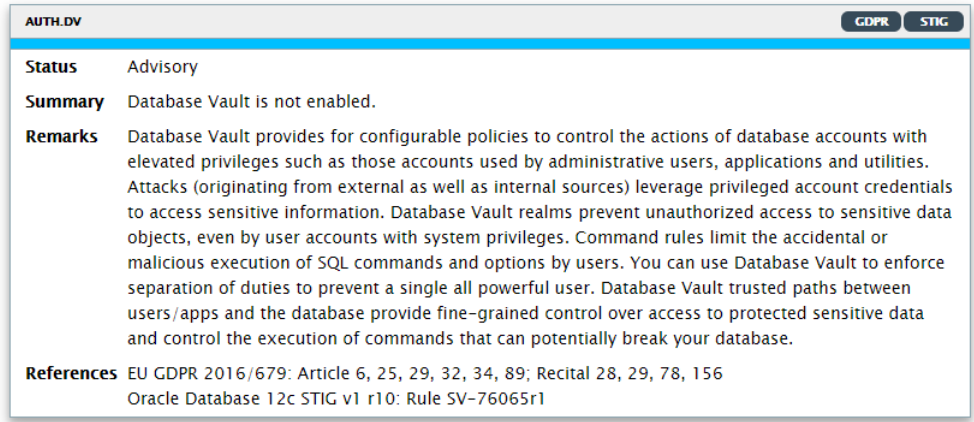

### **Privilege Analysis**

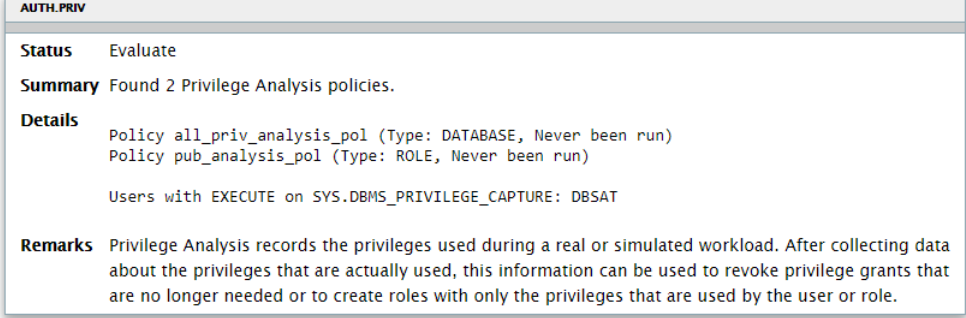

The Authorization Control section is followed by the Fine-Grained Access Control section.

# Database Security Assessment Report — Fine-Grained Access Control

The Database Security Assessment Report — Fine-Grained Access Control section displays the following information:

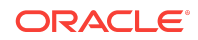

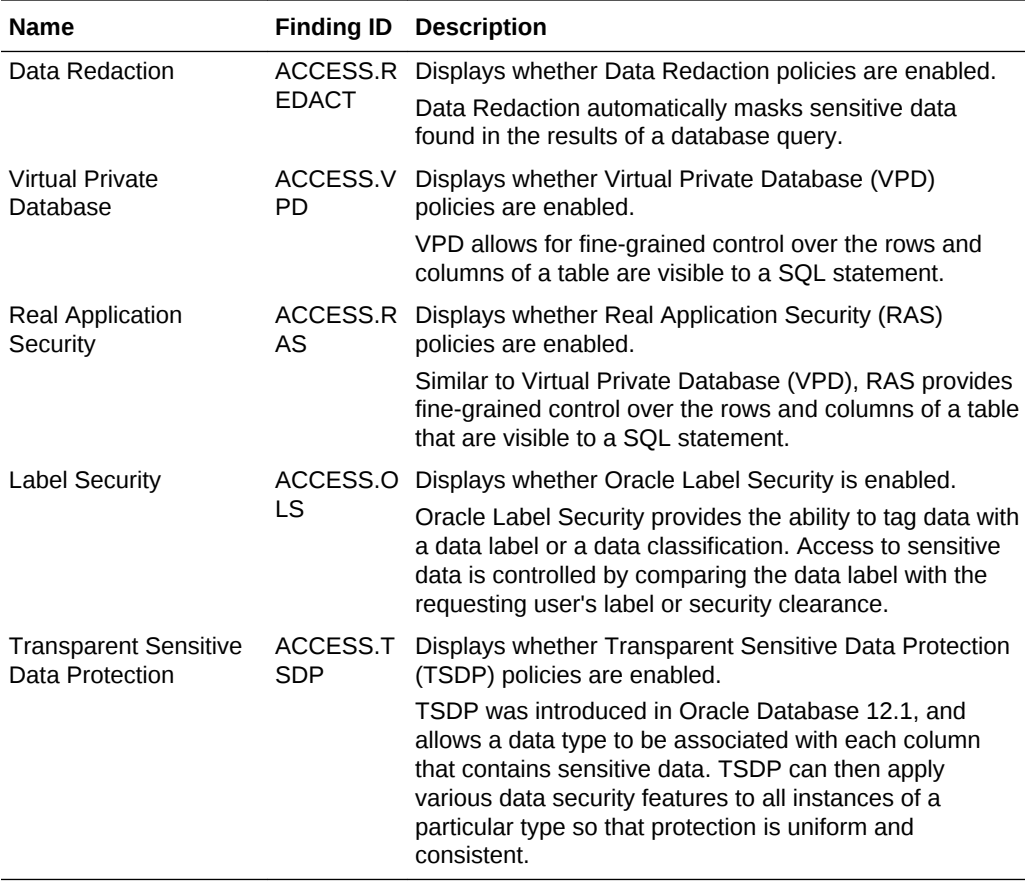

The following figure displays an example of the Database Security Assessment Report — Fine-Grained Access Control section.

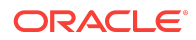

### **Figure Database Security Assessment Report — Fine-Grained Access Control**

#### **Data Redaction**

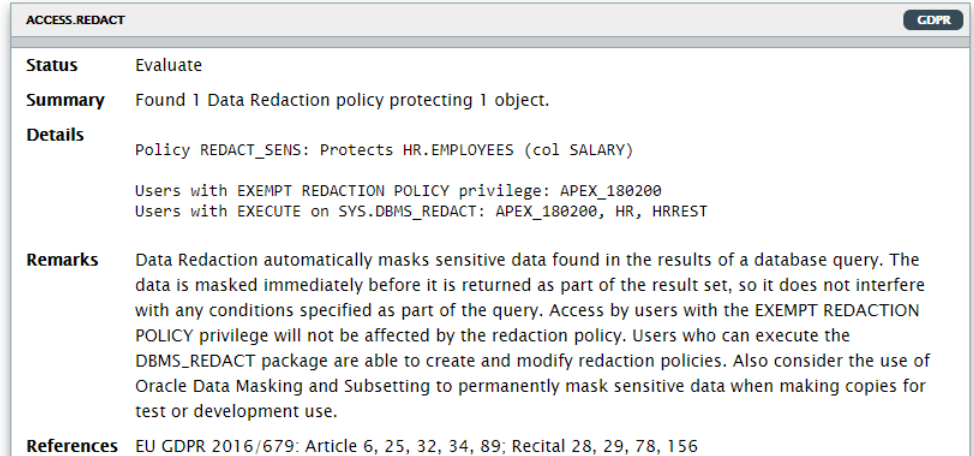

#### **Virtual Private Database**

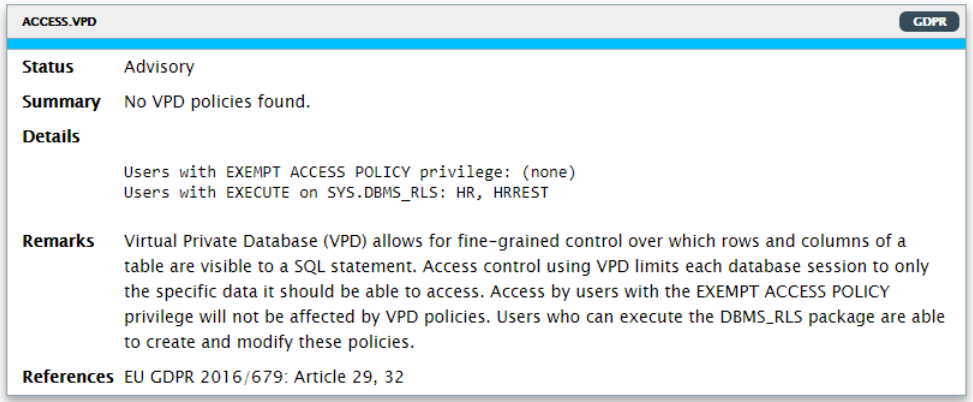

The Fine-Grained Access Control section is followed by the Auditing section.

## Database Security Assessment Report — Auditing

The Database Security Assessment Report — Auditing section displays the following information:

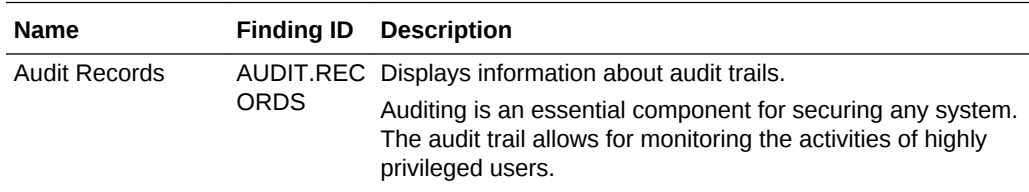

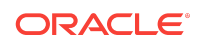

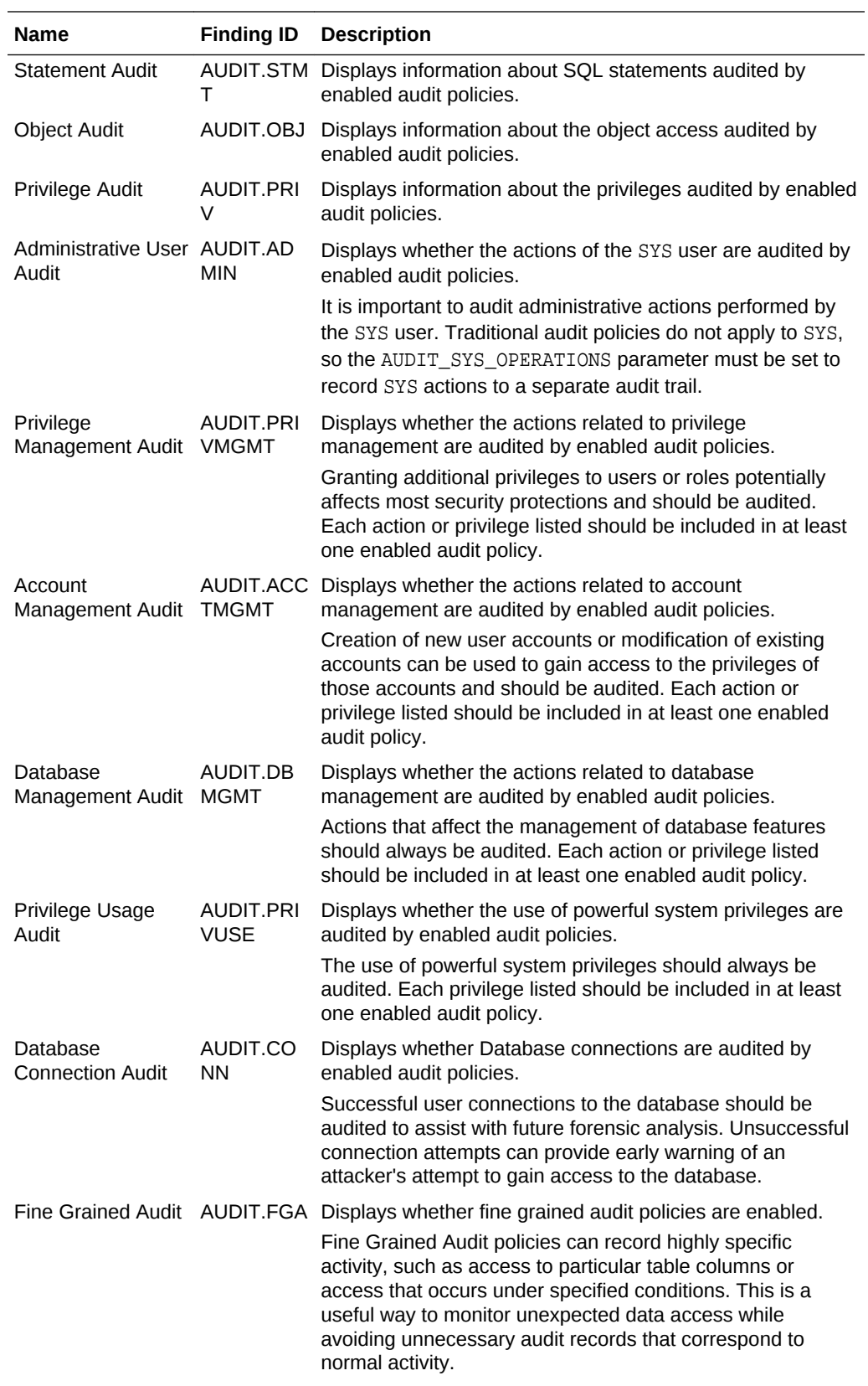

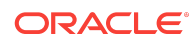

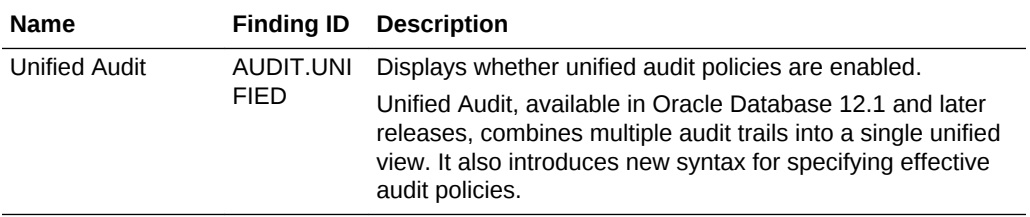

The following figure displays an example of the Database Security Assessment Report — Auditing section.

## **Figure Database Security Assessment Report — Auditing**

## **Auditing**

### **Audit Records**

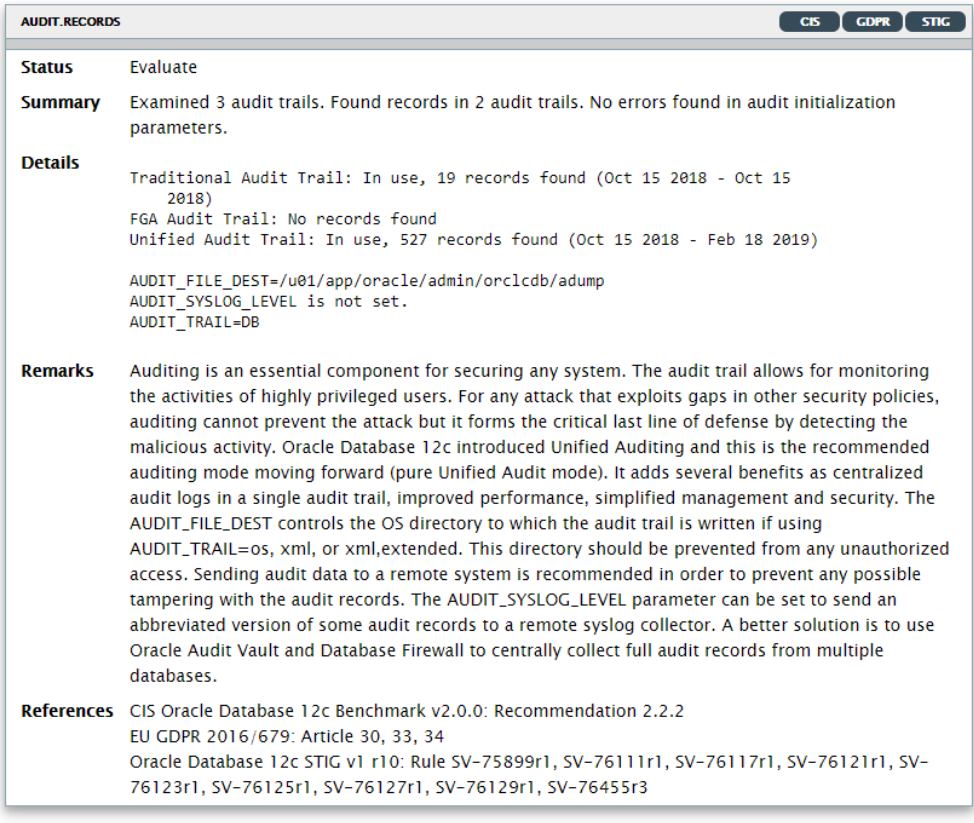

### **Unified Audit**

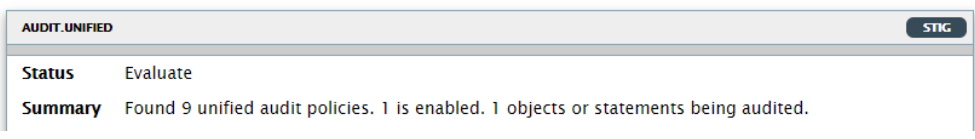

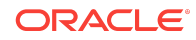

The Auditing section is followed by the Encryption section.

# Database Security Assessment Report — Encryption

The Database Security Assessment Report — Encryption section displays the following information:

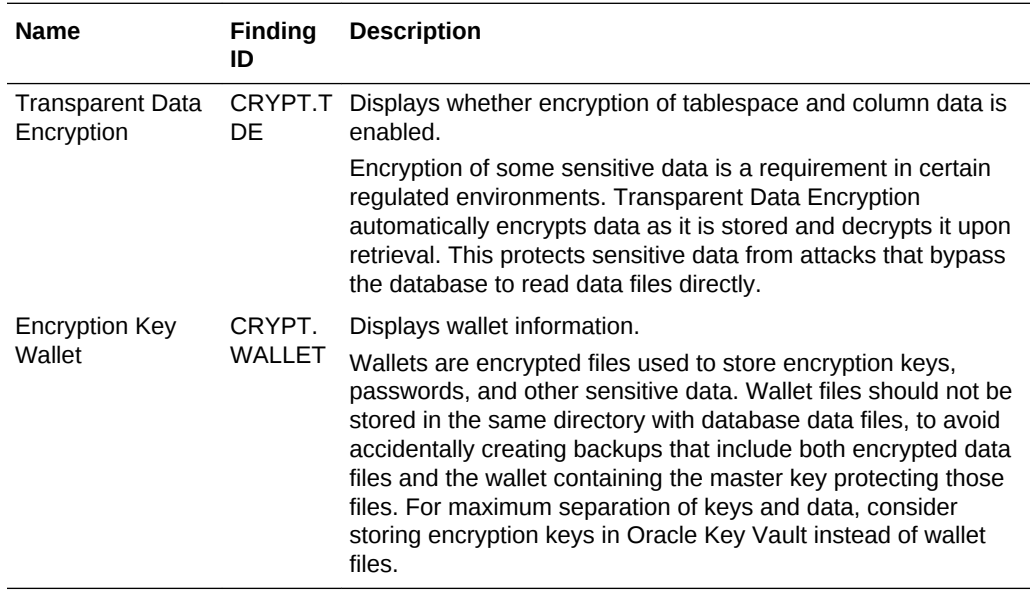

The following figure displays an example of the Database Security Assessment Report — Encryption section.

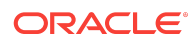

## **Figure Database Security Assessment Report — Encryption**

## **Encryption**

## **Transparent Data Encryption**

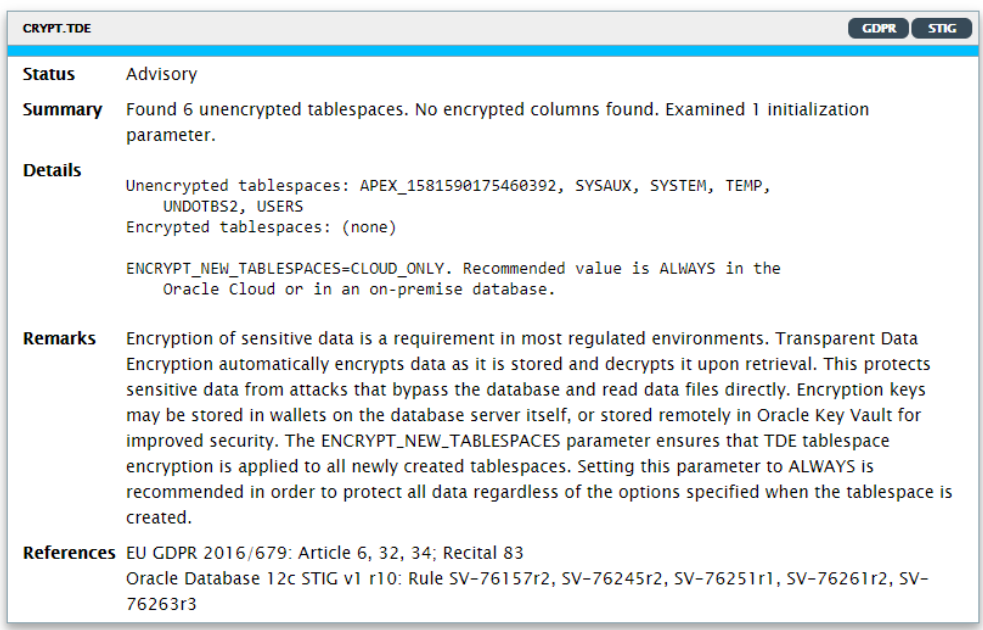

## **Encryption Key Wallet**

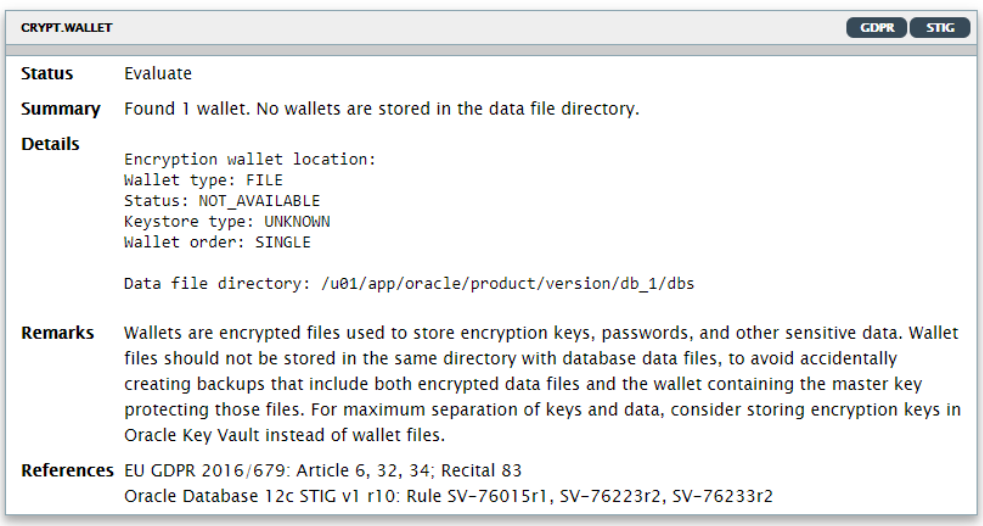

The Encryption section is followed by the Database Configuration section.

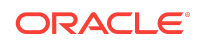

# Database Security Assessment Report — Database Configuration

The Database Security Assessment Report — Database Configuration section displays the following information:

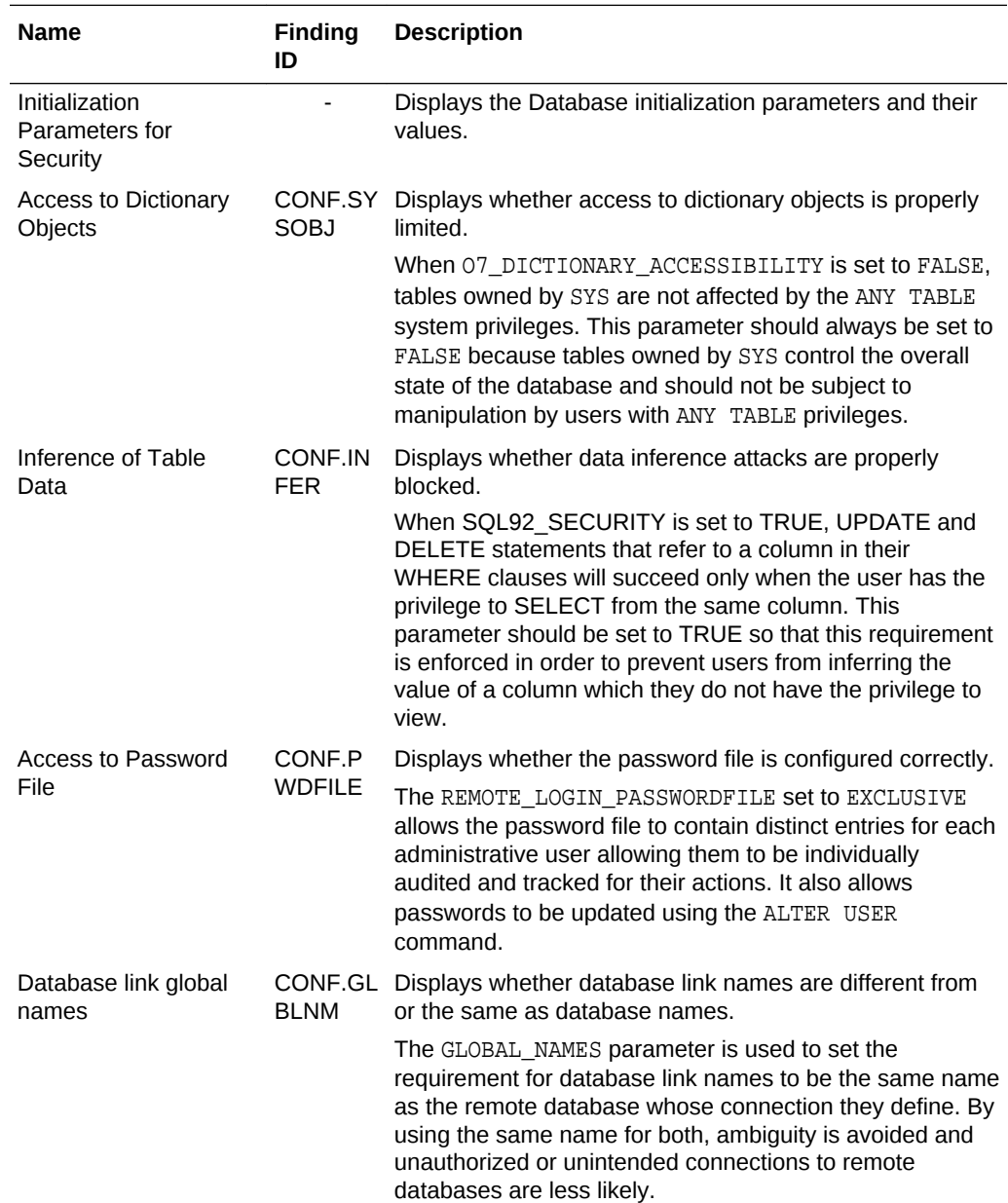

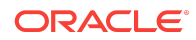

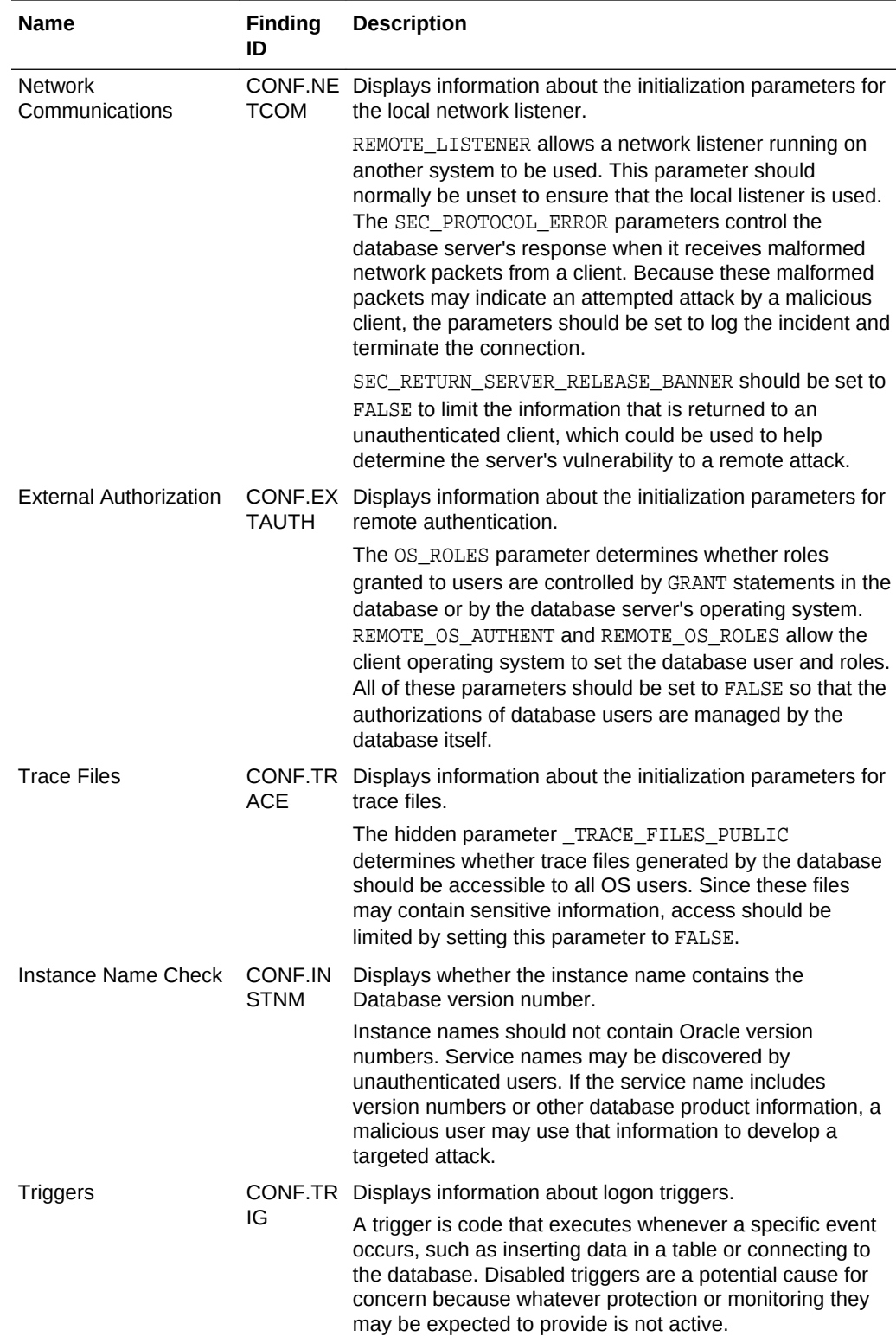

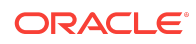

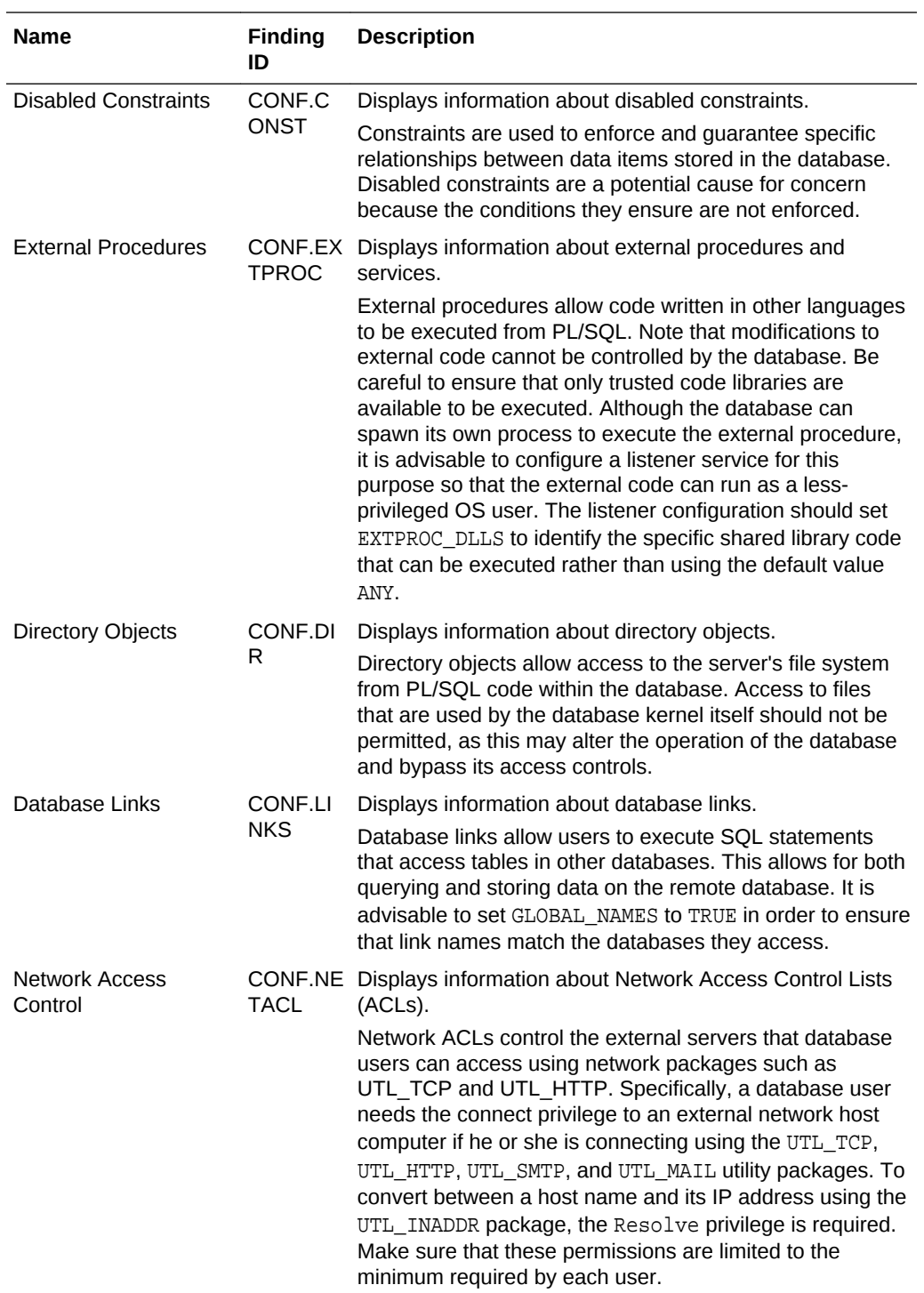

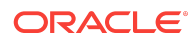

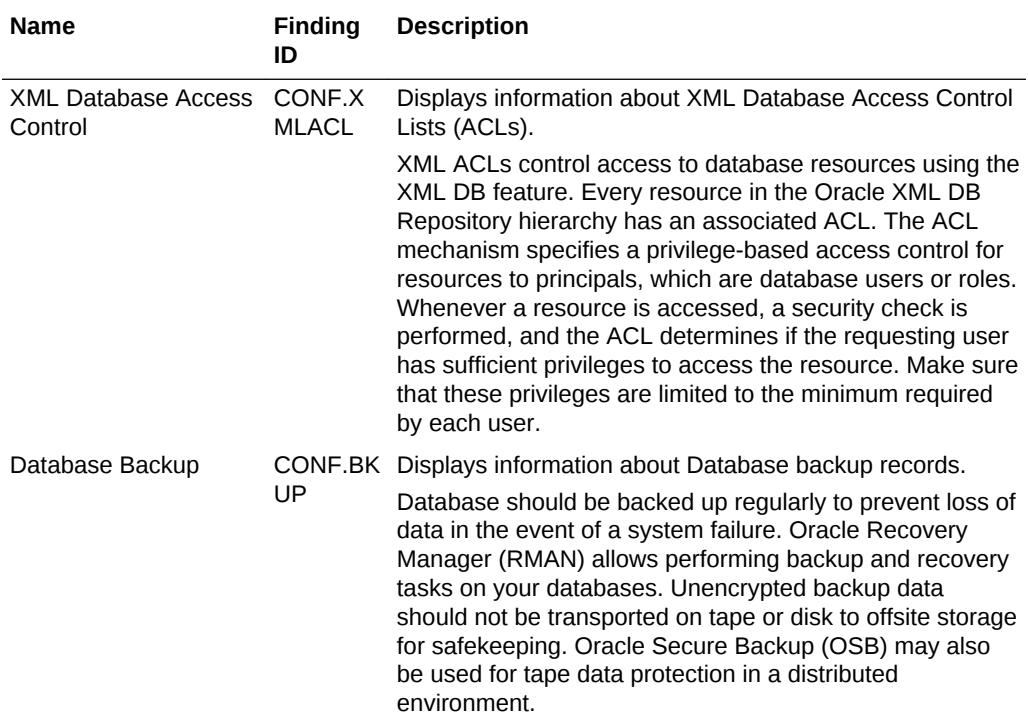

The following figure displays an example of the Database Security Assessment Report — Database Configuration section.

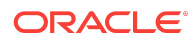

## **Figure Database Security Assessment Report — Database Configuration**

## **Database Configuration**

### **Initialization Parameters for Security**

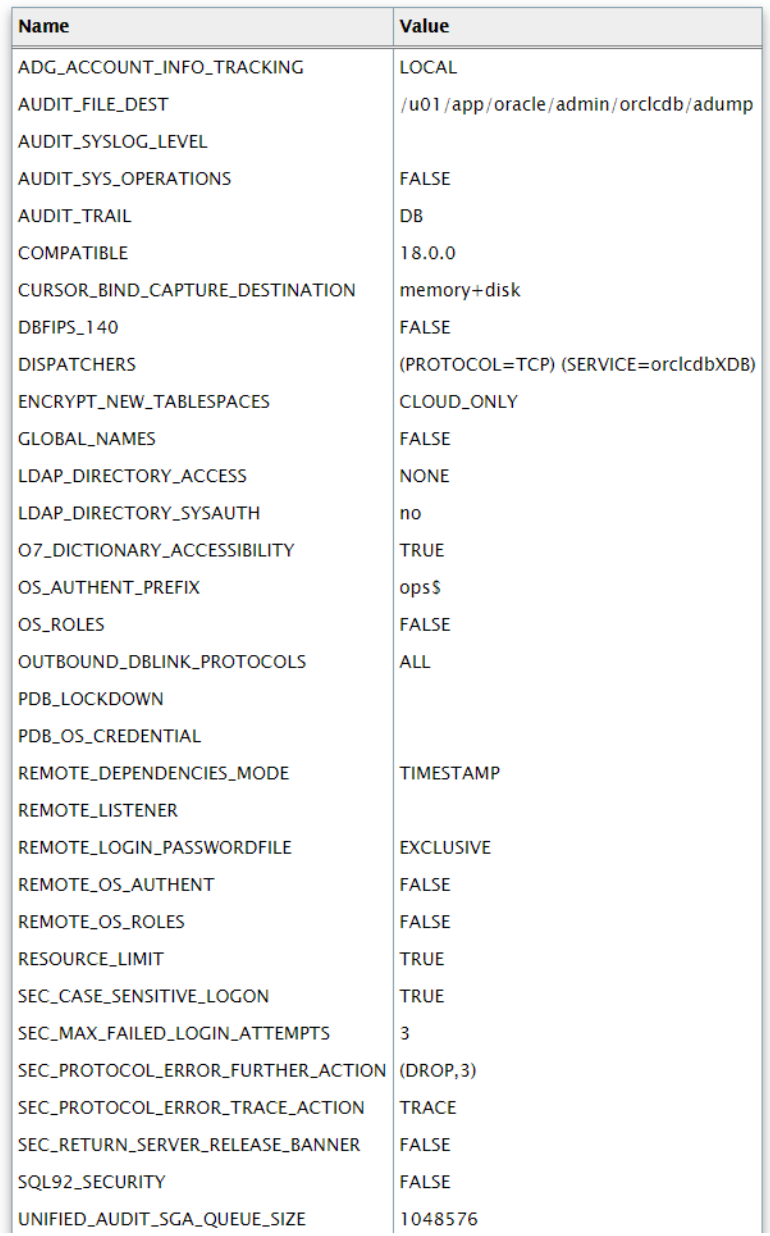

The Database Configuration section is followed by the Network Configuration section.

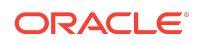

# Database Security Assessment Report — Network Configuration

The Database Security Assessment Report — Network Configuration section displays the following information:

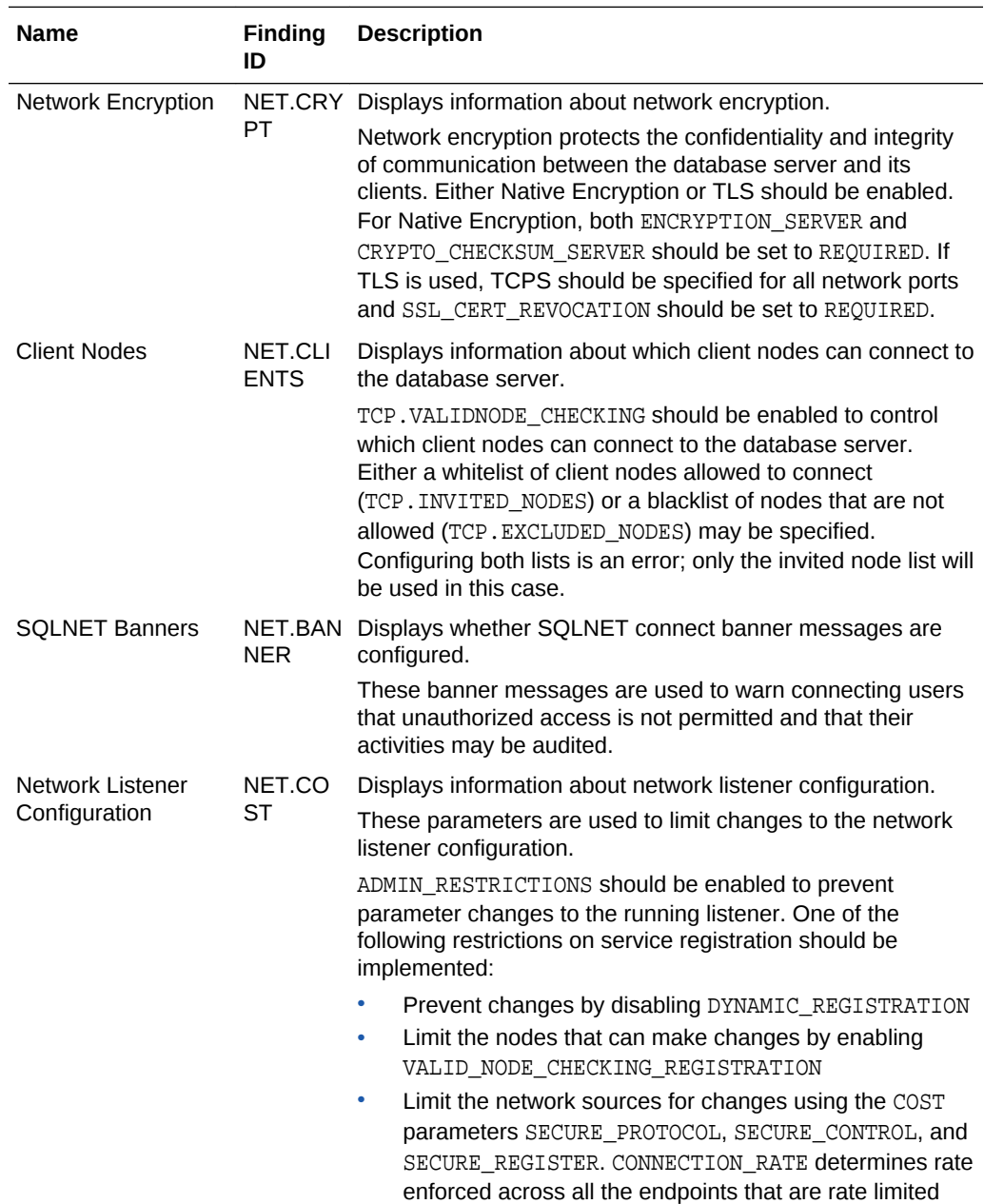

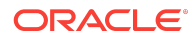

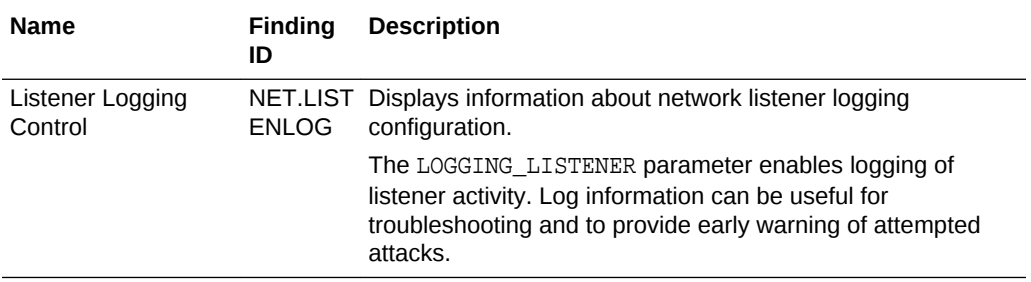

The following figure displays an example of the Database Security Assessment Report — Network Configuration section.

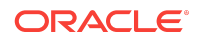

## **Figure Database Security Assessment Report — Network Configuration**

## **Network Configuration**

### **Network Encryption**

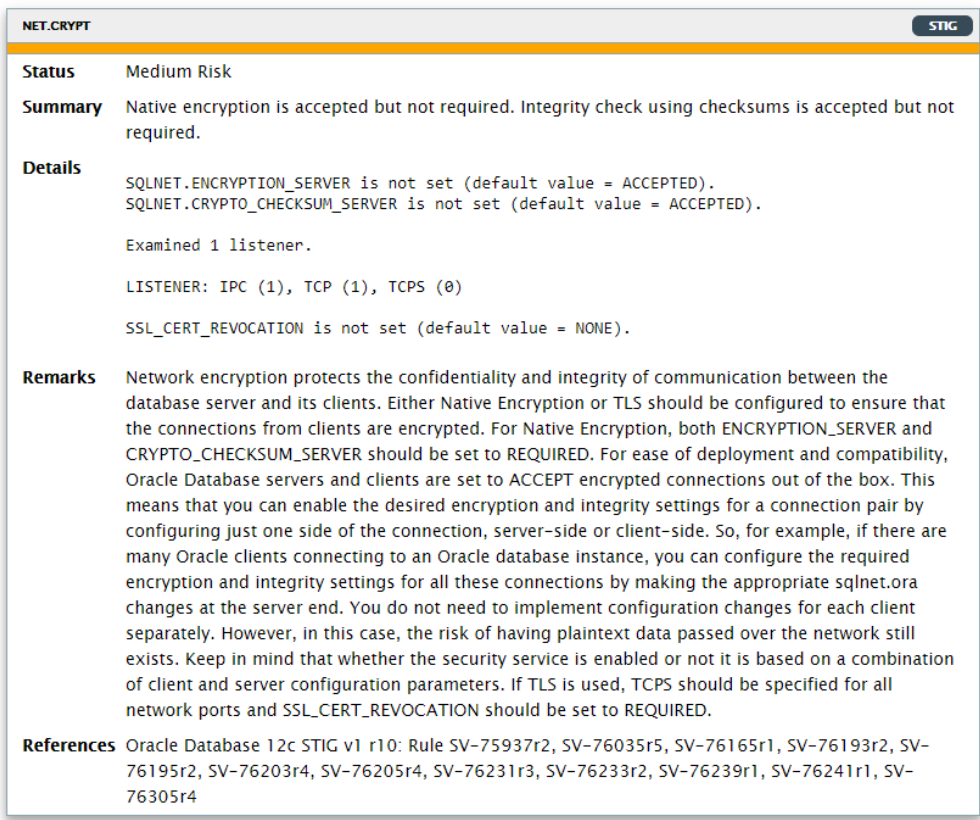

### **Client Nodes**

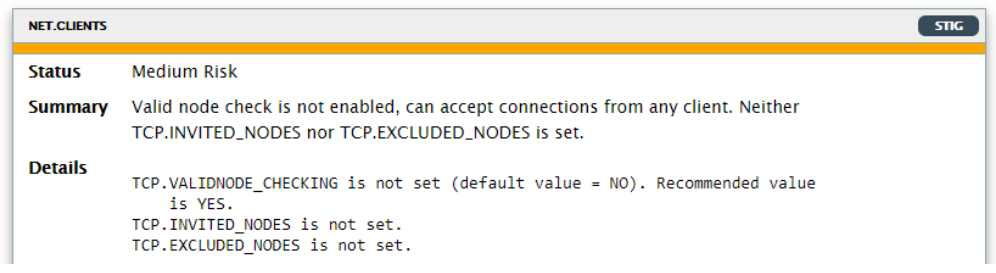

The Network Configuration section is followed by the Operating System section.

# Database Security Assessment Report — Operating System

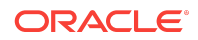

The Database Security Assessment Report — Operating System section displays the following information:

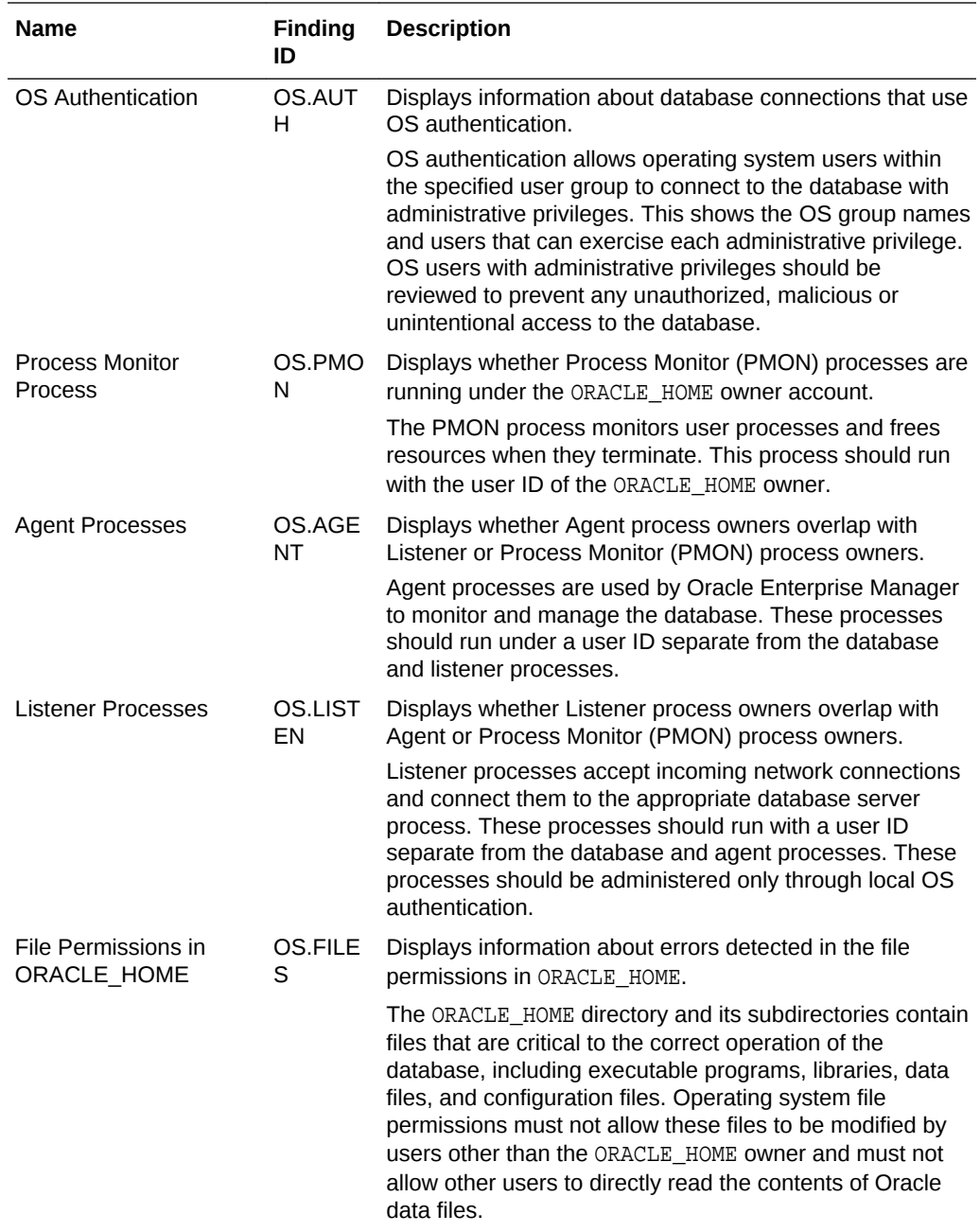

The following figure displays an example of the Database Security Assessment Report — Operating System section.

## **Figure Database Security Assessment Report — Operating System**

## **Operating System**

### **OS Authentication**

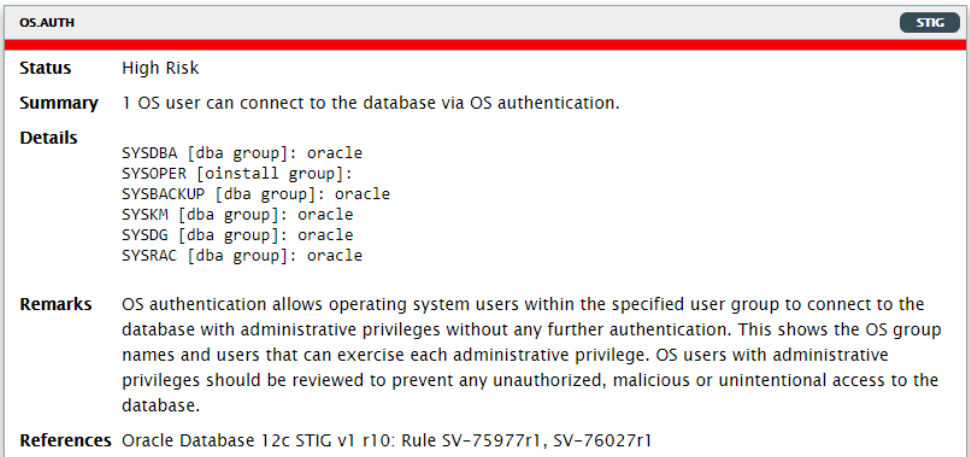

#### **Process Monitor Processes**

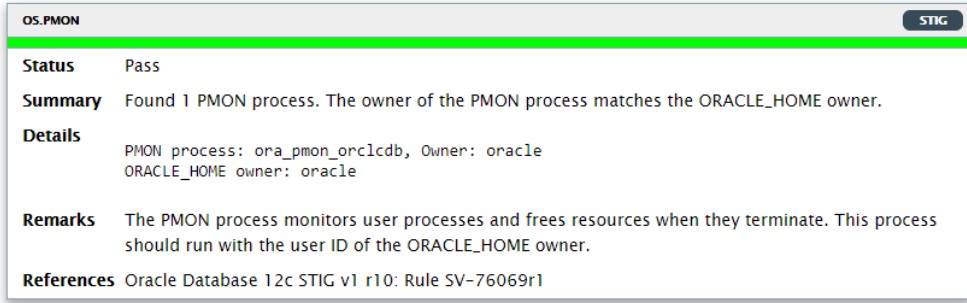

The Operating System section is followed by the Diagnostics section.

## Database Security Assessment Report — Diagnostics

The Diagnostics section displays the checks which could not be executed.

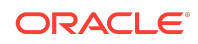

## <span id="page-55-0"></span>**Note:**

This report provides information and recommendations that may be helpful in securing your Oracle database system. These recommendations reflect best practices for database security and should be part of any strategy for Data Protection by Design and by Default. These practices may help in addressing Articles 25 and 32 of the EU General Data Protection Regulation as well as other data privacy regulations. Technical controls alone are not sufficient for compliance. Passing all findings does not guarantee compliance.

Oracle Database Vault, Oracle Advanced Security, Oracle Label Security, Oracle Data Masking and Subsetting Pack are database licensed options. Oracle Key Vault and Oracle Audit Vault and Database Firewall require separate licensing as well.

The report provides a view on the current status. The results shown are provided for informational purposes only and should not be used as a substitute for a thorough analysis or interpreted to contain any legal or regulatory advice or guidance.

You are solely responsible for your system, and the data and information gathered during the production of this report. You are also solely responsible for the execution of software to produce this report, and for the effect and results of the execution of any mitigating actions identified herein.

Oracle provides this analysis on an "as is" basis without warranty of any kind and Oracle hereby disclaims all warranties and conditions whether express, implied or statutory.

## Database Sensitive Data Assessment Report

The Discoverer component is used to generate a Database Sensitive Data Assessment Report in HTML and CSV formats.

The HTML report is the main report and contains the discovered sensitive data and its categories along with target database information and Discoverer parameters.

The CSV report can be loaded into Oracle Audit Vault and Database Firewall to add sensitive data context to the new Data Privacy reports. For more information about this functionality, see [Importing Sensitive Data Into AVDF Repository](https://docs.oracle.com/cd/E69292_01/doc.122/e49586/reports.htm#SIGAU-GUID-1458C2EA-6BC1-4300-B4EE-47B667EE80E3) in the *Oracle Audit Vault and Database Firewall Auditor's Guide*.

## Database Sensitive Data Assessment Report — High-Level Summary

The Database Sensitive Data Assessment Report — High-Level Summary section contains the following information:

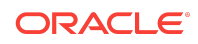

#### **Table Database Sensitive Data Assessment Report — High-Level Summary**

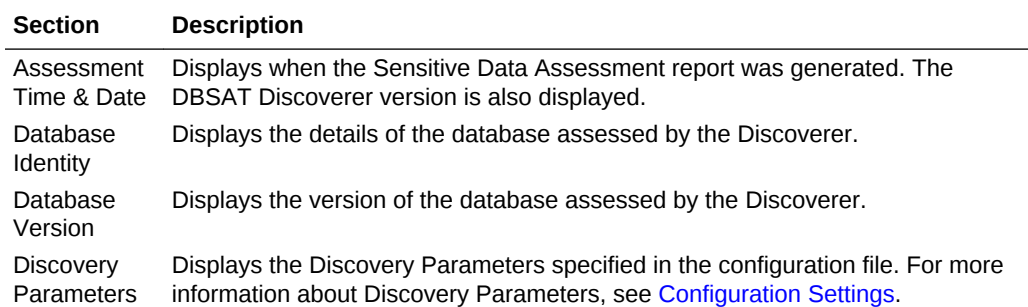

The following figure displays the first four tables of the Database Sensitive Data Assessment Report — High-Level Summary section.

### **Figure Database Sensitive Data Assessment Report — High-Level Summary**

#### **Assessment Date & Time**

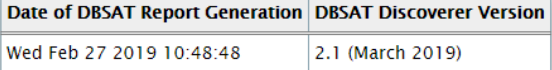

#### **Database Identity**

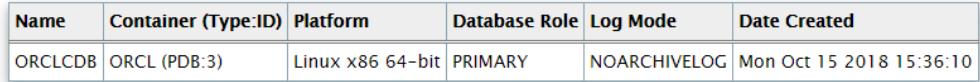

#### **Database Version**

Oracle Database 18c Enterprise Edition Release 18.0.0.0.0 - Production

#### **Discovery Parameters**

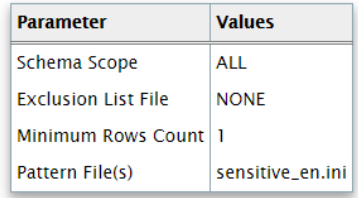

The High-Level Summary section is followed by the Summary section.

Database Sensitive Data Assessment Report — Summary

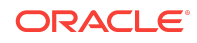

The Database Sensitive Data Assessment Report — Summary section displays information about the number of tables, columns, and rows identified as sensitive data, grouped by Sensitive Category.

The Database Sensitive Data Assessment Report — Summary section contains the following columns:

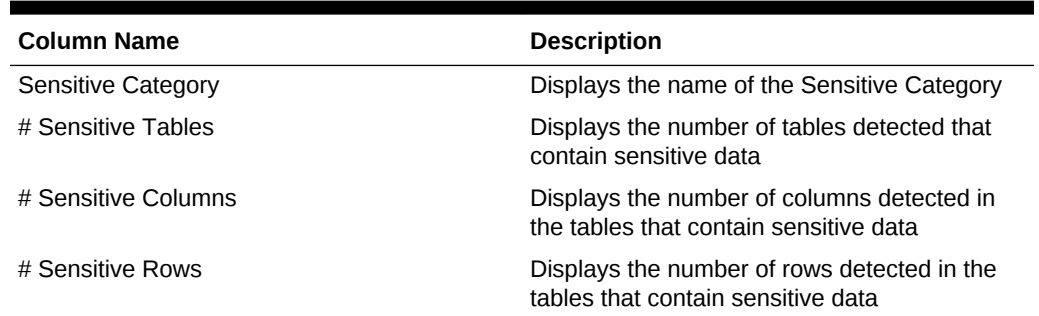

## **Table Database Sensitive Data Assessment Report — Summary**

The following figure displays the information displayed in the Database Sensitive Data Assessment Report — Summary section:

#### **Figure Database Sensitive Data Assessment Report — Summary**

### **Summary**

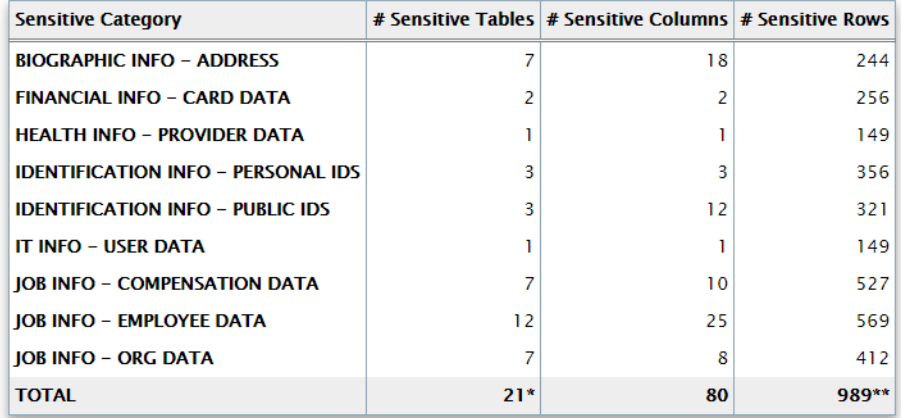

\* Number of Unique Tables with Sensitive Data.

\*\* Number of Unique Rows with Sensitive Data.

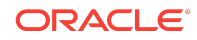

## **Note:**

A single database table could contain columns or column comments that match more than one Sensitive Category, causing a higher number to be displayed in the # Sensitive Tables and # Sensitive Rows columns. However, the Total row displays the unique number of tables and rows identified as sensitive data.

For more information about configuring Sensitive Categories, see [Pattern File](#page-17-0) [Configuration \(Optional\)](#page-17-0).

The Summary section is followed by the Sensitive Data section.

## Database Sensitive Data Assessment Report — Sensitive Data

The Database Sensitive Data Assessment Report — Sensitive Data section displays information about the schemas containing sensitive data.

The Database Sensitive Data Assessment Report — Sensitive Data section contains the following information:

#### **Table Database Sensitive Data Assessment Report — Sensitive Data**

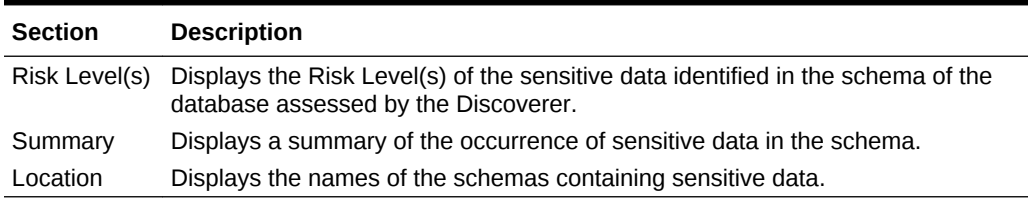

The following figure shows the information displayed in the Database Sensitive Data Assessment Report — Sensitive Data section.

#### **Figure Database Sensitive Data Assessment Report — Sensitive Data**

#### **Sensitive Data**

**Schemas with Sensitive Data** 

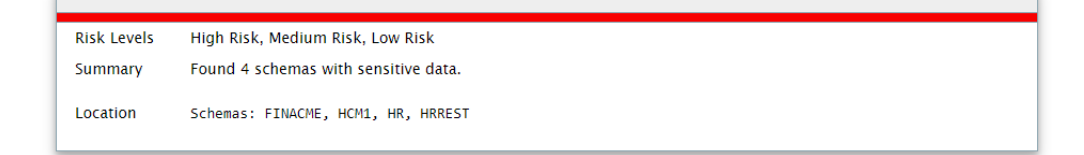

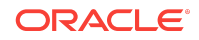

Findings belonging to each risk level are followed by a set of recommendations to secure the sensitive data. These recommendations lists various controls based on the Risk Levels, namely HIGH, MEDIUM, and LOW.

The following figure shows the information displayed in the Risk Level: High Risk section.

#### **Figure Sensitive categories grouped by Risk Level**

### **Risk Level: High Risk**

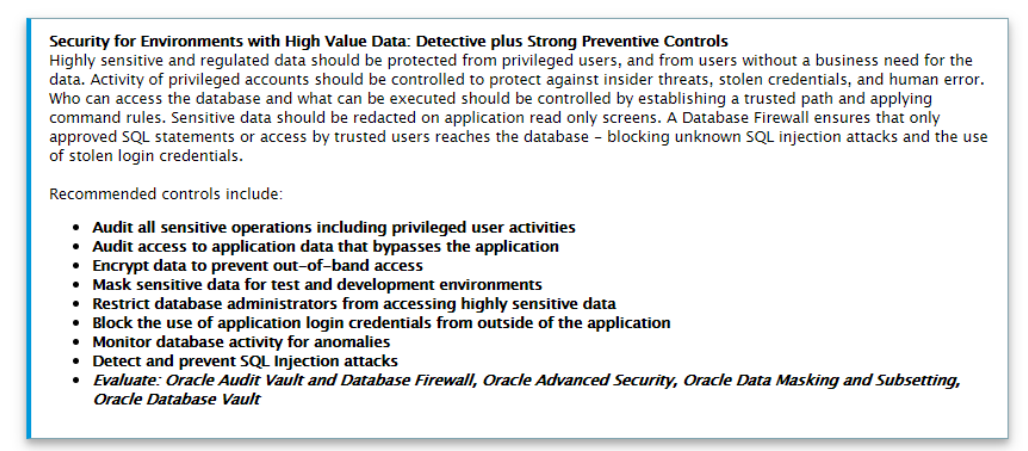

Each Risk Level section is followed by a list of the tables detected that contain sensitive data. The following information is displayed:

#### **Table Tables Detected within Sensitive Category: <Sensitive Category Name>**

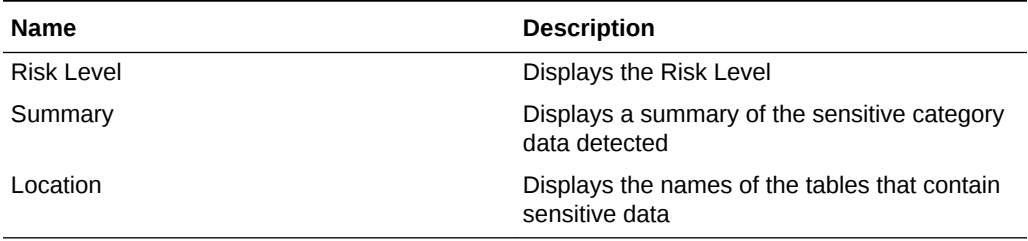

The following figure shows the information displayed in the Tables Detected within each Sensitive Category: <Sensitive Category Name> subsection.

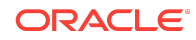

### **Figure Tables Detected within Sensitive Category: <Sensitive Category Name>**

Tables Detected within Sensitive Category: FINANCIAL INFO - CARD DATA

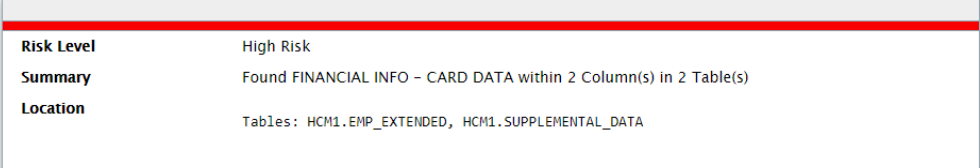

The Sensitive Data section is followed by the Schema View section.

## Database Sensitive Data Assessment Report — Schema View

The Database Sensitive Data Assessment Report — Schema View section displays information about the schemas, tables, columns, and rows containing sensitive data. The Sensitive Category is also displayed.

The Database Sensitive Data Assessment Report — Summary section contains the following columns:

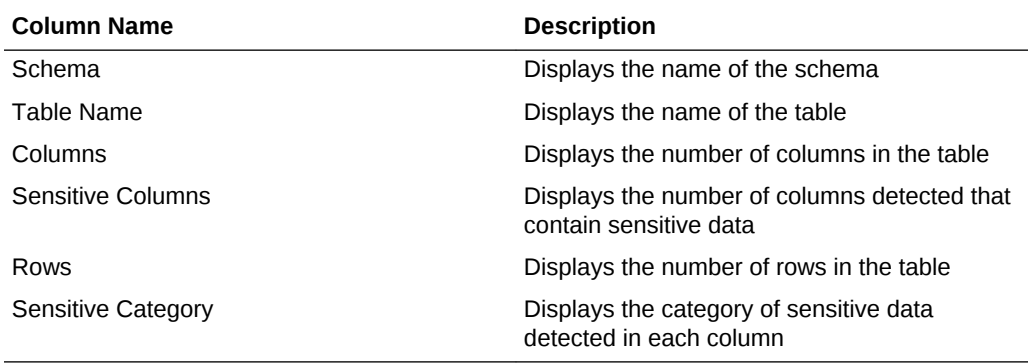

The following figure highlights the information displayed in the Database Sensitive Data Assessment Report — Schema View section:

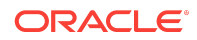

### **Figure Database Sensitive Data Assessment Report — Schema View**

### **Schema View**

### **Table Summary**

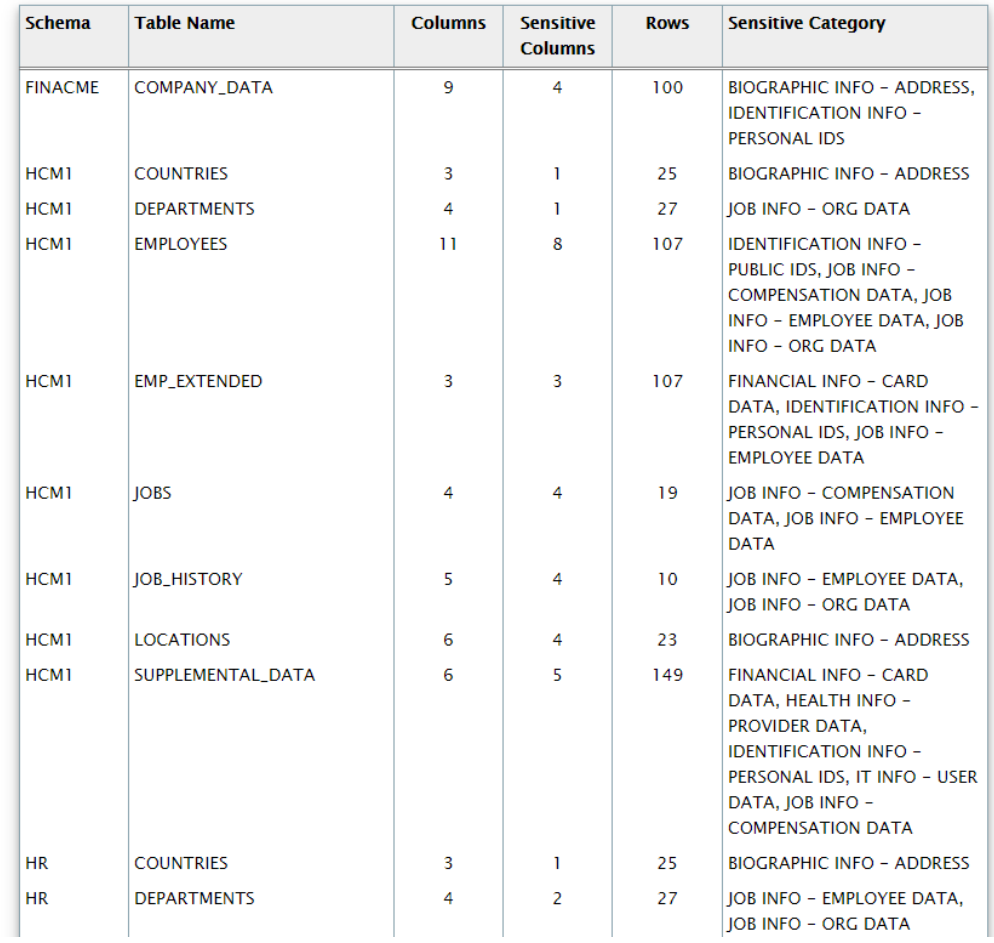

The Schema View section is followed by the Sensitive Column Details section.

# Database Sensitive Data Assessment Report — Sensitive Column Details

The Database Sensitive Data Assessment Report — Sensitive Column Details section displays information about the columns containing sensitive data. The Sensitive Category and Type are also displayed.

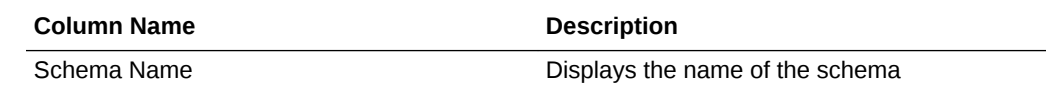

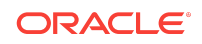

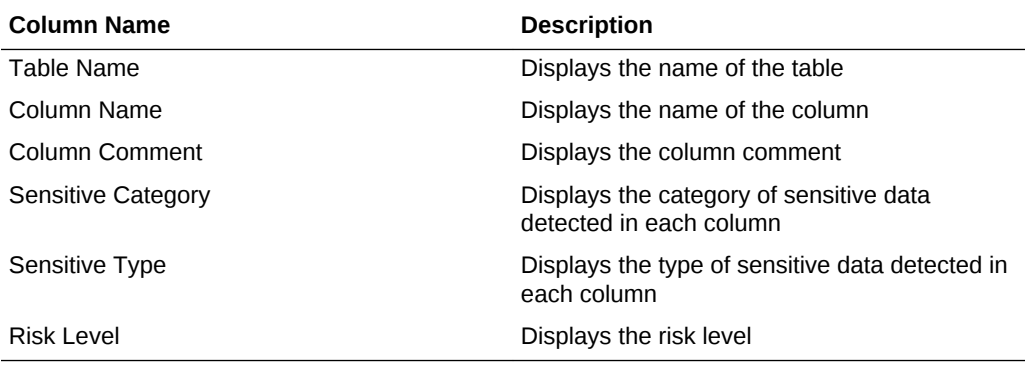

The following figure displays the information displayed in the Database Sensitive Data Assessment Report — Sensitive Column Details section.

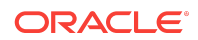

### **Figure Database Sensitive Data Assessment Report — Sensitive Column Details**

#### **Sensitive Column Details**

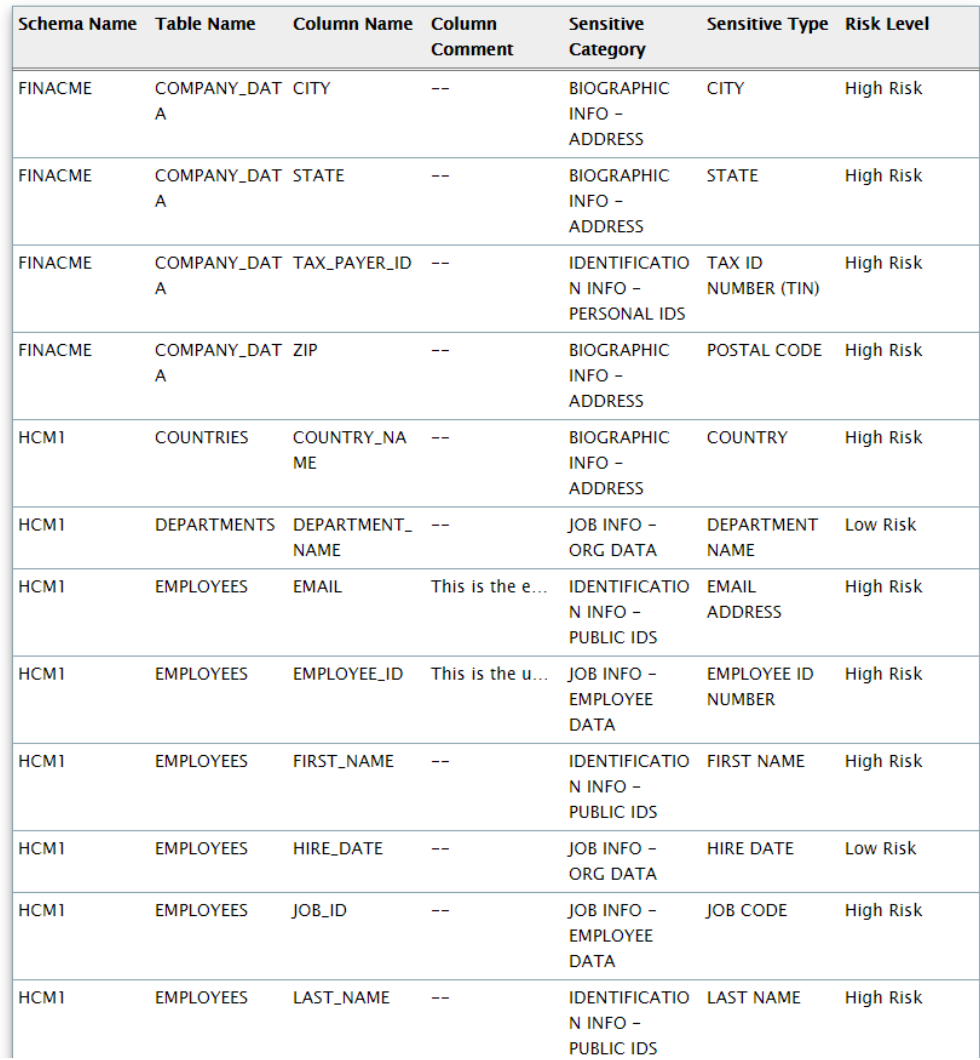

# Sample Script to Create a User with Minimum Privileges

You can create a user with required minimum privileges to run the Database Security Assessment Tool Collector with a script.

# Purpose

Create a DBSAT user to run the DBSAT Collector script with required privileges.

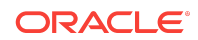

# Sample Script

create user dbsat\_user identified by dbsat\_user; --If Database Vault is enabled, connect as DV\_ACCTMGR to run this command grant create session to dbsat\_user; grant select\_catalog\_role to dbsat\_user; grant select on sys.registry\$history to dbsat\_user; grant select on sys.dba\_users\_with\_defpwd to dbsat\_user; // 11g and 12c grant select on audsys.aud\$unified to dbsat\_user; // 12c only grant audit\_viewer to dbsat\_user; // 12c grant capture\_admin to dbsat\_user;// 12c covers sys.dba\_priv\_captures, sys.priv\_capture\$, sys.capture\_run\_log\$ --If Database Vault is enabled, connect as DV\_OWNER to run this command grant DV\_SECANALYST to dbsat\_user;

# Known Issues

- **MS Excel Font Size Display**
- Collector and Reporter Windows OS Commands

## MS Excel Font Size Display

Some versions of Microsoft Excel may display text on the screen using a font that is too large to fit in the spreadsheet cells, even though it is sized correctly in printed output. If this happens, you can resize columns to be slightly wider in order to make the text visible.

## Collector and Reporter - Windows OS Commands

Data is collected by running SQL queries and operating system commands. On Windows, the DBSAT Collector collects data only from SQL queries. Since the data from the operating system commands is missing, the DBSAT Reporter runs a subset of rules on this data.

# Attribution for Third-Party Licenses

Third-party licenses used in the Database Security Assessment Tool Release 2.1.0.0.0

# About Third-Party Licenses

For third party technology that you receive from Oracle in binary form which is licensed under an open source license that gives you the right to receive the source code for

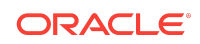

that binary, you can obtain a copy of the applicable source code from this page. If the source code for the technology was not provided to you with the binary, you can also receive a copy of the source code on physical media by submitting a written request to:

Oracle America, Inc. Attn: Associate General Counsel Development and Engineering Legal 500 Oracle Parkway, 10th Floor Redwood Shores, CA 94065

Or, you may send an email to Oracle using this form. Your request should include:

The name of the component or binary file(s) for which you are requesting the source code The name and version number of the Oracle product The date you received the Oracle product Your name Your company name (if applicable) Your return mailing address and email A telephone number in the event we need to reach you

We may charge you a fee to cover the cost of physical media and processing. Your request must be sent (i) within three (3) years of the date you received the Oracle product that included the component or binary file(s) that are the subject of your request, or (ii) in the case of code licensed under the GPL v3, for as long as Oracle offers spare parts or customer support for that product model

# XlsxWriter, Version: 1.1.1

Copyright (c) 2013, John McNamara **[<jmcnamara@cpan.org>](mailto:jmcnamara@cpan.org)**

All rights reserved.

Redistribution and use in source and binary forms, with or without modification, are permitted provided that the following conditions are met:

- **1.** Redistributions of source code must retain the above copyright notice, this list of conditions and the following disclaimer.
- **2.** Redistributions in binary form must reproduce the above copyright notice, this list of conditions and the following disclaimer in the documentation and/or other materials provided with the distribution.

THIS SOFTWARE IS PROVIDED BY THE COPYRIGHT HOLDERS AND CONTRIBUTORS "AS IS" AND ANY EXPRESS OR IMPLIED WARRANTIES, INCLUDING, BUT NOT LIMITED TO, THE IMPLIED WARRANTIES OF MERCHANTABILITY AND FITNESS FOR A PARTICULAR PURPOSE ARE DISCLAIMED. IN NO EVENT SHALL THE COPYRIGHT OWNER OR CONTRIBUTORS BE LIABLE FOR ANY DIRECT, INDIRECT, INCIDENTAL, SPECIAL, EXEMPLARY, OR CONSEQUENTIAL DAMAGES (INCLUDING, BUT NOT LIMITED TO, PROCUREMENT OF SUBSTITUTE GOODS OR SERVICES; LOSS OF USE, DATA, OR PROFITS; OR BUSINESS INTERRUPTION) HOWEVER CAUSED AND ON ANY THEORY OF LIABILITY, WHETHER IN CONTRACT, STRICT LIABILITY, OR TORT (INCLUDING NEGLIGENCE OR OTHERWISE) ARISING IN

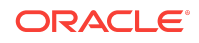

ANY WAY OUT OF THE USE OF THIS SOFTWARE, EVEN IF ADVISED OF THE POSSIBILITY OF SUCH DAMAGE.

The views and conclusions contained in the software and documentation are those of the authors and should not be interpreted as representing official policies, either expressed or implied, of the FreeBSD Project.

## Documentation Accessibility

For information about Oracle's commitment to accessibility, visit the Oracle Accessibility Program website at [http://www.oracle.com/pls/topic/lookup?](http://www.oracle.com/pls/topic/lookup?ctx=acc&id=docacc) [ctx=acc&id=docacc](http://www.oracle.com/pls/topic/lookup?ctx=acc&id=docacc).

# Access to Oracle Support

Oracle customers that have purchased support have access to electronic support through My Oracle Support. For information, visit [http://www.oracle.com/pls/topic/](http://www.oracle.com/pls/topic/lookup?ctx=acc&id=info) [lookup?ctx=acc&id=info](http://www.oracle.com/pls/topic/lookup?ctx=acc&id=info) or visit<http://www.oracle.com/pls/topic/lookup?ctx=acc&id=trs> if you are hearing impaired.

#### Oracle® Database Security Assessment Tool User Guide, Release 2.1.0 E72220-09

Copyright © 2016, 2019, Oracle and/or its affiliates

This software and related documentation are provided under a license agreement containing restrictions on use and disclosure and are protected by intellectual property laws. Except as expressly permitted in your license agreement or allowed by law, you may not use, copy, reproduce, translate, broadcast, modify, license, transmit, distribute, exhibit, perform, publish, or display any part, in any form, or by any means. Reverse engineering, disassembly, or decompilation of this software, unless required by law for interoperability, is prohibited.

The information contained herein is subject to change without notice and is not warranted to be error-free. If you find any errors, please report them to us in writing.

If this is software or related documentation that is delivered to the U.S. Government or anyone licensing it on behalf of the U.S. Government, then the following notice is applicable:

U.S. GOVERNMENT END USERS: Oracle programs, including any operating system, integrated software, any programs installed on the hardware, and/or documentation, delivered to U.S. Government end users are "commercial computer software" pursuant to the applicable Federal Acquisition Regulation and agency-specific supplemental regulations. As such, use, duplication, disclosure, modification, and adaptation of the programs, including any operating system, integrated software, any programs installed on the hardware, and/or documentation, shall be subject to license terms and license restrictions applicable to the programs. No other rights are granted to the U.S. Government.

This software or hardware is developed for general use in a variety of information management applications. It is not developed or intended for use in any inherently dangerous applications, including applications that may create a risk of personal injury. If you use this software or hardware in dangerous applications, then you shall be responsible to take all appropriate fail-safe, backup, redundancy, and other measures to ensure its safe use. Oracle Corporation and its affiliates disclaim any liability for any damages caused by use of this software or hardware in dangerous applications.

Oracle and Java are registered trademarks of Oracle and/or its affiliates. Other names may be trademarks of their respective owners.

Intel and Intel Xeon are trademarks or registered trademarks of Intel Corporation. All SPARC trademarks are used under license and are trademarks or registered trademarks of SPARC International, Inc. AMD, Opteron, the AMD logo, and the AMD Opteron logo are trademarks or registered trademarks of Advanced Micro Devices. UNIX is a registered trademark of The Open Group.

This software or hardware and documentation may provide access to or information about content, products, and services from third parties. Oracle Corporation and its affiliates are not responsible for and expressly disclaim all warranties of any kind with respect to third-party content, products, and services unless otherwise set forth in an applicable agreement between you and Oracle. Oracle Corporation and its affiliates will not be responsible for any loss, costs, or damages incurred due to your access to or use of thirdparty content, products, or services, except as set forth in an applicable agreement between you and Oracle.

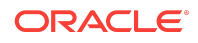